# SeeBeyond ICAN Suite

# SeeBeyond ICAN Suite Primer

Release 5.0

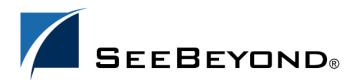

The information contained in this document is subject to change and is updated periodically to reflect changes to the applicable software. Although every effort has been made to ensure the accuracy of this document, SeeBeyond Technology Corporation (SeeBeyond) assumes no responsibility for any errors that may appear herein. The software described in this document is furnished under a License Agreement and may be used or copied only in accordance with the terms of such License Agreement. Printing, copying, or reproducing this document in any fashion is prohibited except in accordance with the License Agreement. The contents of this document are designated as being confidential and proprietary; are considered to be trade secrets of SeeBeyond; and may be used only in accordance with the License Agreement, as protected and enforceable by law. SeeBeyond assumes no responsibility for the use or reliability of its software on platforms that are not supported by SeeBeyond.

SeeBeyond, e\*Gate, and e\*Way are the registered trademarks of SeeBeyond Technology Corporation in the United States and select foreign countries; the SeeBeyond logo, e\*Insight, and e\*Xchange are trademarks of SeeBeyond Technology Corporation. The absence of a trademark from this list does not constitute a waiver of SeeBeyond Technology Corporation's intellectual property rights concerning that trademark. This document may contain references to other company, brand, and product names. These company, brand, and product names are used herein for identification purposes only and may be the trademarks of their respective owners.

© 2003 by SeeBeyond Technology Corporation. All Rights Reserved. This work is protected as an unpublished work under the copyright laws.

This work is confidential and proprietary information of SeeBeyond and must be maintained in strict confidence. Version 20031015172421.

# **Contents**

| List of Figures                             | 8        |
|---------------------------------------------|----------|
| Chapter 1                                   |          |
| Introduction                                | 9        |
| Organization of Information                 | 9        |
| Supporting Documents                        | 10       |
| The SeeBeyond Web Site                      | 11       |
| The Seedeyond Web Site                      | 11       |
| Chapter 2                                   |          |
| eGate Integrator                            | 12       |
| Introduction                                | 12       |
| Integration Projects and Environments       | 13       |
| User Interfaces                             | 15       |
| Enterprise Designer                         | 15       |
| Enterprise Manager                          | 16       |
| System Architecture                         | 16       |
| Repository                                  | 17       |
| Environments                                | 18       |
| Projects                                    | 18       |
| Connectivity Maps                           | 19<br>19 |
| External Application Proxies Collaborations | 19       |
| Collaboration Definitions                   | 19       |
| Object Type Definitions                     | 19       |
| Message Destinations                        | 20       |
| Topics                                      | 20       |
| ·                                           | 20       |
|                                             | 20<br>20 |
|                                             | 20       |
|                                             |          |

| Chapter 3                                                                                                    |                                                    |
|----------------------------------------------------------------------------------------------------|----------------------------------------------------|
| elnsight Business Process Manager                                                                                                    | 21                                                 |
| eInsight and the ICAN Suite ICAN Integration ICAN Suite Services                                                                                                    | 21<br>21<br>22                                     |
| eInsight Overview eInsight Architecture                                                                                                    | 23<br>23                                           |
| Process Overview Business Process Modeling and Design Business Process Designer Design Phase Overview Advanced design phase tasks Runtime Phase Overview elnsight Engine elnsight Database                                                             | 25<br>25<br>25<br>26<br>27<br>27<br>27<br>27       |
| Business Process Monitoring and Management Summary of Features                                                                                                    | 28<br>28                                           |
| Chapter 4                                                                                                    |                                                    |
| elnsight Enterprise Service Bus                                                                                                    | 30                                                 |
| Overview of elnsight ESB SeeBeyond ICAN Suite Integration elnsight ESB Architecture Business Process Modeling and Design Business Process Designer Design Phase Overview Runtime Phase Overview elnsight ESB Database Monitoring elnsight ESB Features | 30<br>30<br>30<br>31<br>31<br>31<br>32<br>32<br>32 |
| Chapter 5                                                                                                    |                                                    |
| eVision Studio                                                                                                    | 34                                                 |
| eVision and the ICAN Suite ICAN Integration ICAN Suite Services                                                                                                    | 34<br>34<br>35                                     |
| eVision Overview                                                                                                    | 36                                                 |
| eVision and MVC Architecture                                                                                                    | 36                                                 |
| Process Overview User Interface Components Page Flow Engine                                                                                                    | 37<br>38<br>39                                     |

| Summary                                                                                                    | 39                                                 |
|----------------------------------------------------------------------------------------------------|----------------------------------------------------|
| Chapter 6                                                                                                    |                                                    |
| eXchange Integrator                                                                                                    | 40                                                 |
| eXchange and the ICAN Suite ICAN Integration                                                                                                    | 40<br>40                                           |
| Architectural Overview                                                                                                    | 41                                                 |
| Summary of Features                                                                                                    | 44                                                 |
| Chapter 7                                                                                                    |                                                    |
| eView Studio                                                                                                    | 45                                                 |
| eView and the ICAN Suite ICAN Integration ICAN Suite Services                                                                                                    | 45<br>45<br>46                                     |
| eView Overview eView Architecture                                                                                                    | 47<br>47                                           |
| Process Overview Analysis and Design Phase Overview Development Phase Overview Standard Development Tasks Advanced Development Tasks eView Wizard Runtime Phase Overview eView Manager Service Master Index Database Database Monitoring and Maintenance | 48<br>49<br>49<br>49<br>50<br>50<br>51<br>51<br>51 |
| Summary of Features eView Tools Master Index                                                                                                    | 53<br>53<br>53                                     |
| Chapter 8                                                                                                    |                                                    |
| eIndex Global Identifier                                                                                                    | 55                                                 |
| eIndex and the ICAN Suite ICAN Integration ICAN Suite Services                                                                                                    | 55<br>55<br>56                                     |
| eIndex Architecture                                                                                                    | 56                                                 |
| Process Overview Analysis and Design Phase Overview Development Phase Overview Standard Development Tasks                                                                                                    | 58<br>59<br>59<br>59                               |

#### **Contents**

| Advanced Development Tasks                                                        | 59              |
|-----------------------------------------------------------------------------------|-----------------|
| Runtime Phase Overview                                                            | 60              |
| eIndex Manager Service                                                            | 60              |
| eIndex Database<br>Database Monitoring and Maintenance                            | 60<br>61        |
| Summary of Features                                                               | 62              |
| Chapter 9                                                                         |                 |
| eTL Integrator                                                                    | 64              |
| Introduction                                                                      | 64              |
| The eTL Integrator Product                                                        | 64              |
| Product Description                                                               | 64              |
| Product Usage                                                                     | 65              |
| The ETL Process                                                                   | 65              |
| eTL Supporting Features                                                           | 65              |
| Business Integration and the eTL Integrator                                       | 67              |
| ETL Technology SeeBeyond Business Integration Suite Technology                    | 67<br>68        |
| Chapter 10                                                                        |                 |
| ePortal Composer                                                                  | 69              |
| ePortal Composer                                                                  | 69              |
| Channel Administration                                                            | 69              |
| Authentication                                                                    | 70              |
| Personalization                                                                   | 70              |
| Web-based Portal Administration and User Management ePortal Composer Architecture | 70<br><b>70</b> |
| Chapter 11                                                                        |                 |
| eBAM Studio                                                                       | 72              |
| eBAM Studio                                                                       | 72              |
| Features and Functions                                                            | 72              |
| Using eBAM Studio                                                                 | 73              |
| Custom Dashboards                                                                 | 73              |
| Chapter 12                                                                        |                 |
| Additional Products                                                               | 74              |
| COBOL Copybook Converter                                                          | 74              |
| eGate API Kit                                                                     | 74              |

#### **Contents**

| SeeBeyond eWay Intelligent Adapters           | <i>7</i> 5 |
|-----------------------------------------------|------------|
| Establishing Connectivity                     | <i>7</i> 5 |
| Application-Specific eWays                    | 75         |
| Batch eWay Intelligent Adapter                | 75         |
| CICS eWay Intelligent Adapter                 | 76         |
| CORBA (Client) eWay Intelligent Adapter       | 76         |
| eWay Intelligent Adapters for Database Access | 76         |
| HTTP(S) eWay Intelligent Adapter              | 77         |
| IMS eWay Intelligent Adapter                  | 77         |
| MQSeries eWay Intelligent Adapter             | 77         |
| TCP/IP eWay Intelligent Adapter               | 77         |
| Glossary                                      | 78         |
| e*Gate 4.x Terms in eGate 5.0                 | 82         |
| Index                                         | 84         |

# **List of Figures**

| Figure 1  | SeeBeyond ICAN Suite                                                    | 12 |
|-----------|-------------------------------------------------------------------------|----|
| Figure 2  | eGate Integrator                                                        | 13 |
| Figure 3  | eGate Integrator Implementation Model                                   | 14 |
| Figure 4  | Enterprise Designer                                                     | 15 |
| Figure 5  | SeeBeyond Enterprise Manager Login                                      | 16 |
| Figure 6  | Typical eGate Integrator System                                         | 17 |
| Figure 7  | Connectivity Map Editor                                                 | 18 |
| Figure 8  | eInsight and the ICAN Suite                                             | 22 |
| Figure 9  | eInsight Architecture                                                   | 24 |
| Figure 10 | eInsight Business Process Designer                                      | 26 |
| Figure 11 | Business Process Monitor                                                | 28 |
| Figure 12 | Vision Studio integration with ICAN Suite components                    | 35 |
| Figure 13 | Model/View/Controller (MVC) Architecture                                | 37 |
| Figure 14 | eVision Page Layout Designer                                            | 38 |
| Figure 15 | eXchange and the ICAN Suite                                             | 40 |
| Figure 16 | eXchange Architecture                                                   | 41 |
| Figure 17 | B2B Host Designer in Enterprise Designer                                | 42 |
| Figure 18 | Prebuilt B2B Protocol Pipeline (for AS2 Inbound) in Enterprise Designer | 42 |
| Figure 19 | eXchange Trading Partner Configuration                                  | 43 |
| Figure 20 | eXchange Message Tracking                                               | 43 |
| Figure 21 | eView and the ICAN Suite                                                | 46 |
| Figure 22 | eView Architecture                                                      | 48 |
| Figure 23 | eView Wizard                                                            | 50 |
| Figure 24 | Enterprise Data Manager                                                 | 52 |
| Figure 25 | eIndex Architecture                                                     | 58 |
| Figure 26 | Enterprise Data Manager                                                 | 61 |
| Figure 27 | The ETL Process                                                         | 65 |
| Figure 28 | ePortal Composer Architecture                                           | 71 |

# Introduction

In today's economic climate, every business must optimize operations. This means that organizations will profit more by making better use of systems already in use, connecting seamlessly with partners, suppliers, and customers; adjusting to tremendous transaction volumes and managing inventory at peak efficiency.

SeeBeyond® provides a single integration solution that connects, integrates, and optimizes - quickly and simply. The SeeBeyond Integrated Composite Application Network (ICAN) Suite is the most comprehensive and unified solution on the market.

- Connect to partners, suppliers, and customer organizations rapidly and securely to enable the exchange of business critical information. Quickly establish trading partner relationships and dynamically manage those relationships.
- **Integrate** all critical business data, systems, and disparate applications among multiple independent business units into a common platform to deliver real-time information to partners, suppliers, and customers.
- **Optimize** core internal and external business processes to create an agile organization able to quickly react to changing business conditions in real-time.

The ICAN Suite is the most comprehensive, unified eBusiness infrastructure available for companies seeking to improve business operations and drive rapid return on investment. The platform delivers seamless application integration, dynamic business-to-business connectivity, and robust business process management capabilities across the extended enterprise for customers, suppliers, and partners.

# 1.1 Organization of Information

This document overviews products in the ICAN Suite. It includes the following chapters:

- Chapter 1 "Introduction" provides an overview of this document.
- Chapter 2 "eGate Integrator" describes the architecture, components, and functionality of the SeeBeyond eGate Integrator application.
- Chapter 3 "eInsight Business Process Manager" describes the features of the eInsight business process manager.
- Chapter 4 "eInsight Enterprise Service Bus" describes the features of the eInsight Enterprise Service Bus.

- Chapter 5 "eVision Studio" describes the features of the eVision graphical design studio, a graphical design studio for the WYSIWYG creation of integrated Web applications.
- Chapter 6 "eXchange Integrator" describes the features of the eXchange Integrator application. The eXchange Integrator application provides eBusiness protocol support, enables trading partner management, and ensures secure eBusiness communications.
- Chapter 7 "eView Studio" describes the features of the eView Studio. eView Studio is an application building tool that enables you to design, configure, and create a master index that will uniquely identify and cross-reference the business objects stored in your system databases. Business objects can be any type of entity for which you store information, such as customers, members, vendors, businesses, hardware parts, and so on.
- Chapter 8 "eIndex Global Identifier" describes the features of eIndex Global Identifier. eIndex Global Identifier is a healthcare-oriented, enterprise-wide master person index that maintains the most current information about the people who participate throughout your organization, linking information from different locations and computer systems.
- **Chapter 9 "eTL Integrator"** describes the features of the eTL Integrator. eTL Integrator provides the functionality to *extract*, *transform*, and *load* data between databases.
- Chapter 10 "ePortal Composer" describes the features of the ePortal Composer.
   ePortal Composer is used to create custom portals and allows an organization to
   present a single, unified view of enterprise data and applications to employees,
   customers, and partners.
- **Chapter 11 "eBAM Studio"** describes the features of eBAM. eBAM provides *business activity monitoring* functionality for collection, aggregation, and presentation of business activity data according to specified key performance indicators. eBAM Studio provides the tools for generating custom digital dashboards for defining and monitoring these key performance indicators.
- Chapter 12 "Additional Products" describes each of the eWay Intelligent Adapters available from SeeBeyond.

The Glossary on page 78 lists SeeBeyond eGate Integrator terms and their definitions.

# 1.2 Supporting Documents

The following SeeBeyond documents provide additional information about the ICAN Suite:

- eGate Integrator Installation Guide
- eGate Integrator Release Notes
- eGate Integrator Tutorial

- eGate Integrator User's Guide
- eGate Integrator JMS Reference Guide
- SeeBeyond ICAN Suite Deployment Guide
- eInsight Business Process Manager User's Guide
- eVision Studio User's Guide

# 1.3 The SeeBeyond Web Site

The SeeBeyond Web site is your best source for up-to-the-minute product news and technical support information. The site's URL is:

http://www.seebeyond.com

1.4

# eGate Integrator

The SeeBeyond ICAN Suite is based on eGate Integrator, the most widely deployed Enterprise Application Integration (eAI) platform on the market. eGate quickly solves complex connectivity issues and enables the dynamic delivery of information across applications and systems to partners and customers with unmatched performance, flexibility, and ease of use.

### 2.1 Introduction

SeeBeyond's Integrated Composite Application Network (ICAN) Suite provides businesses with a comprehensive, unified eBusiness infrastructure to connect, integrate, and manage enterprise-wide software applications running on various computer systems. The full ICAN Suite is depicted in Figure 1.

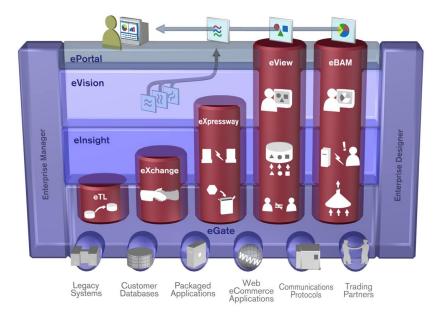

Figure 1 SeeBeyond ICAN Suite

SeeBeyond's eGate Integrator provides the "backbone" for the ICAN Suite, integrating the various components of the Suite and all other connected components of the business enterprise. As shown in Figure 2, eGate Integrator includes the Enterprise

Manager and Enterprise Designer, which provide graphical user interfaces for managing, configuring, and controlling the entire ICAN Suite and the business processes running therein.

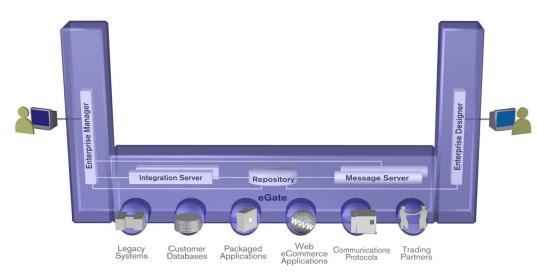

Figure 2 eGate Integrator

Other major constituents of eGate Integrator shown in Figure 2 are the Integration Server, the JMS IQ Manager, and the Repository, all of which will be described briefly later in this chapter. The flexibility of the eGate system allows the option of deploying it across a distributed network of hardware platforms, if desired, and running it on any combination of SeeBeyond, BEA WebLogic, and IBM WebSphere servers.

eGate Integrator can communicate with and link multiple applications and databases across a variety of different operating systems. eGate performs with a wide variety of hardware, operating systems, databases, message standards, and communication protocols in both real-time and batch (scheduled) integration modes.

# 2.2 Integration Projects and Environments

SeeBeyond addresses application integration by means of an eGate Project, which contains the business logic required to solve the specific problem. The Project contains the various logical components and supporting information required to perform the routing, processing, and caching of messages containing the relevant data from one application to another. All Project information is stored in the Repository.

Projects are created using tools contained within the Enterprise Designer and, once deployed, can be run and monitored using Enterprise Manager. Projects can also be set up to be run from the business process level using the SeeBeyond eInsight Business Process Manager, if that product is also installed.

Projects are run within Logical Hosts, which are individual, runtime instances of eGate Integrator. Logical Hosts are defined within Environments, which represent the physical resources required to implement the Project. Projects are mapped to the

individual Environments by means of Deployment Profiles, which are defined within the Enterprise Designer and become part of the Project. Activating the Deployment Profile deploys the Project to the associated Environment.

This structure of Projects, Environments, and Deployment Profiles isolates each implementation into logical and physical components. This provides you with extensive flexibility and efficiency in designing eGate Integrator implementations. For example, once you build your Projects and Environments, you have the flexibility to change the configuration of a component (such as log in credentials, data source names, port numbers, and so forth) in one environment and leave that same component unchanged in another environment.

The finished Project will run in your production Environment; separate Environments, having the same structure as the production Environment, should be created for development and testing. You may also want some additional Environments, such as staging. The following figure illustrates the eGate Integrator implementation model using a healthcare-related example.

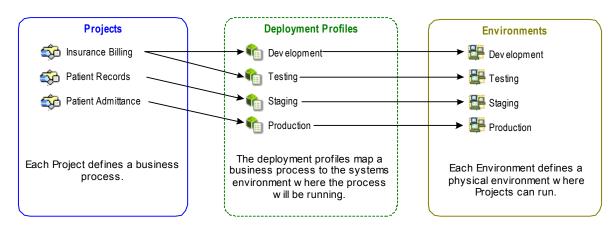

Figure 3 eGate Integrator Implementation Model

In the figure above, any of the Projects can be deployed to any of the Environments via the mapping defined in the deployment profiles. The example in the figure above shows that the patient admittance Project is already in the production phase and therefore was deployed using the production deployment profile. The patient records Project is in the staging phase and was therefore deployed to the staging Environment using the staging deployment profile. The insurance billing Project is still being developed and tested, and therefore it is deployed to development and testing via the development and testing profiles.

Although it is possible to deploy multiple Environments on the same host system, typically each Environment is deployed on a dedicated system or across multiple systems.

In broad outline, an eGate Integrator implementation includes the following steps:

- 1 Design your Project.
- 2 Define your Environments.
- 3 Create your Deployment Profiles.

#### 4 Deploy the eGate Project.

These implementation steps are all accomplished using the eGate Enterprise Designer.

### 2.3 User Interfaces

### 2.3.1. Enterprise Designer

The Enterprise Designer graphical user interface (GUI) is used to create and configure the logical components and physical resources of an eGate Project. Through this GUI (see Figure 4), you can develop Projects to process and route data through an eGate Integrator system.

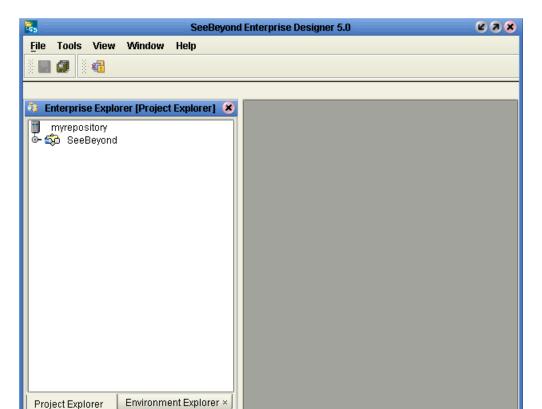

Figure 4 Enterprise Designer

The Enterprise Designer also includes the design-time functionality for other ICAN products, such as eInsight, eVision, and so forth. For more information on using other ICAN products in the Enterprise Designer, see the product documentation for those products.

# 2.3.2. Enterprise Manager

The Enterprise Manager is a Web-based application you use for:

- Managing and monitoring eGate runtime components.
- Installing ICAN Suite products into the Repository.
- Downloading and installing products from the Repository.
- Accessing other Web-based ICAN Suite products.
- Accessing ICAN Suite product documentation.

The Enterprise Manager (see Figure 5) is accessed via Microsoft Internet Explorer.

Figure 5 SeeBeyond Enterprise Manager Login

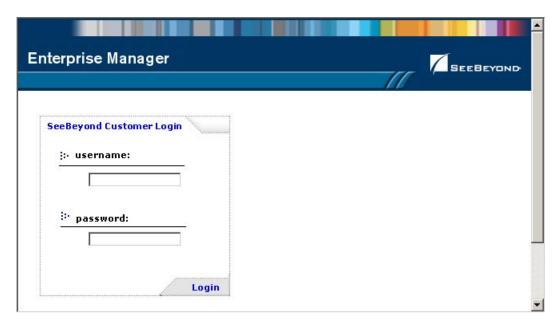

# 2.4 System Architecture

eGate Integrator employs a flexible architecture that is ideal for distributed computing environments. As a result, the various components of an eGate Integrator system can reside on the same hardware platform (assuming adequate system resources), or be distributed across several different hardware platforms in the enterprise network. Figure 6 shows an example system implementation that is highly distributed.

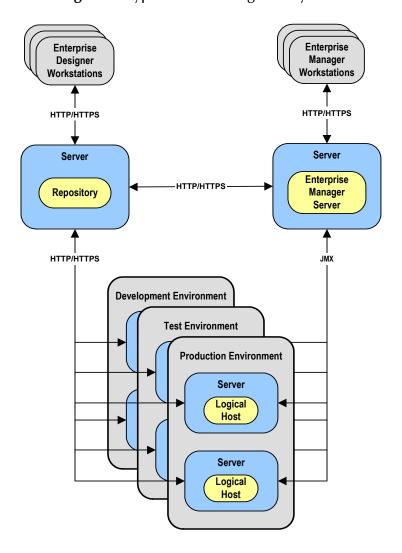

Figure 6 Typical eGate Integrator System

# 2.4.1. Repository

The setup, components, and configuration information for the elements of a Project are stored in the Repository. The Repository also stores all of the product binary files that are required at runtime by the Logical Hosts. The components and configurations are downloaded to the Logical Host during the initial bootstrap process as needed after design-time configuration changes are made.

As shown in Figure 6, a single Repository serves the entire enterprise. This common Repository is used for development, testing, and production purposes. Communication between the Repository and other eGate components can be configured to use either HTTP or HTTPs. The Enterprise Designer and Enterprise Manager clients can communicate with the Repository and Enterprise Manager servers through a firewall.

#### 2.4.2. Environments

In this example system, the production environment is split across two hardware platforms, each running a single Logical Host. Separate environments for development and testing should duplicate the structure of the production environment. The test environment should be supported by hardware similar to that supporting the production environment, to allow performance and load testing to give representative throughput results. The hardware supporting the development environment, however, does not usually have the same performance requirements as that supporting the test and production environments.

An eGate Project is created within the development environment, then migrated to the test environment, and finally to the production environment. This migration path is a necessary and highly critical practice in implementing a working system.

Note again that there is no requirement for the components shown in Figure 6 to run on separate systems; all could run on a single system, provided that resources (CPU, memory, and disk) are sufficient to support the concurrent usage.

# 2.5 **Projects**

An eGate Project represents the logical system designed to solve either all or part of a business problem. Projects are created using tools contained within the Enterprise Designer such as the Connectivity Map Editor, shown in Figure 7.

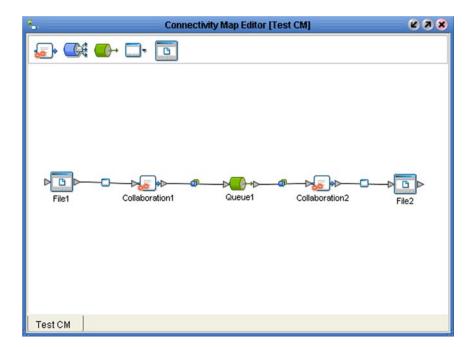

Figure 7 Connectivity Map Editor

# 2.5.1. Connectivity Maps

A Connectivity Map contains information about how components are connected. Connectivity Maps include one or more Collaborations, queues, topics, external applications, and eWays. An eWay is a component that connects eGate and an external business application. These components implement high-performance, distributed exchange of data with external systems.

# 2.5.2 External Application Proxies

The basic purpose of eGate Integrator is to facilitate the interchange of data between external business applications. These business applications are collectively referred to as External Applications, and are represented in the Project by logical proxies for the specific applications involved. An External Application can be identified with an ERP application such as SAP or PeopleSoft, a DBMS such as Oracle or SQL, or with a particular communications protocol, such as TCP/IP or HTTPS.

#### 2.5.3 Collaborations

A logical operation taking place between a Message Destination and an External Application, two Message Destinations, or two External Applications, having a publication and subscription relationship with those entities. The operation is defined by a Collaboration Definition, which can be encoded in either Java or XSLT.

#### 25.4 Collaboration Definitions

A Collaboration Definition defines the logical operation taking place in the related Collaboration. It is created in either the Java Configuration Editor or the XSLT Configuration Editor, and is based on an Object Type Definition.

# 2.5.5 Object Type Definitions

Object Type Definitions (OTDs) are a set of rules that define the encoding of an object. They describe:

- Messages that are propagated through eGate, and the methods available for operating on them.
- Interactions with external APIs.

OTDs can function as instances in eGate Collaboration Definitions, or as services in eInsight Business Process Manager. They are created using the OTD Wizard and customized in the OTD Editor.

# 2.5.6 Message Destinations

A Message Destination is a container for stored data, and can follow either the topic or queue JMS model.

#### **Topics**

A topic is a message destination that conforms to the publish-and-subscribe messaging paradigm.

#### Queues

A queue is a message destination that conforms to the point-to-point messaging paradigm.

# 2.5.7 Logical Connections

#### eWays

An eWay Intelligent Adapter provides the logical connection between external systems (applications or protocols) and a service. The identity of the External Application placed in a Connectivity Map dictates the type of eWay adapter assigned to the link between it and a Service such as a Collaboration, and can be accessible via multiple transport mechanisms.

# **JMS Clients**

The JMS Client Connection configuration specifies the connection properties for the linked service (for example, publisher or subscriber).

# elnsight Business Process Manager

This chapter describes the features and functionality of the eInsight Business Process Manager (eInsight).

# elnsight and the ICAN Suite

eInsight Business Process Manager (eInsight) is part of the SeeBeyond ICAN Suite of products. eInsight delivers business process management features and functions to the ICAN Suite.

*Business process management* is a strategic orchestration of the movement of information and the flow of complex processes between participants (systems, users, and organizations) to accomplish larger business objectives.

# 3.1.1. ICAN Integration

eInsight is tightly integrated with the ICAN Suite and runs as a component within the ICAN Suite environment. Figure 8 illustrates some of the eInsight and ICAN components that work together.

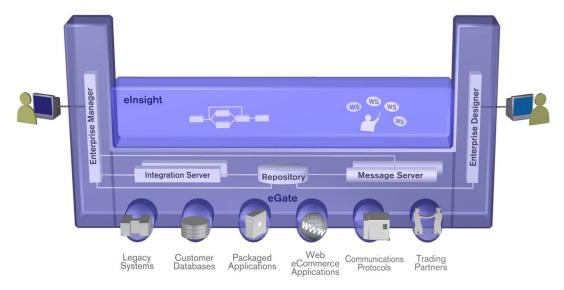

Figure 8 eInsight and the ICAN Suite

- The eInsight Business Process Designer runs as a component within the Enterprise Designer.
- Business process definitions, components and deployment profiles are stored in the SeeBeyond Repository.
- The eInsight Engine, which coordinates all business process related activity of a deployed project, runs within the SeeBeyond Integration Server.
- Web-based business process monitoring is provided by an eInsight plug-in to the Enterprise Manager, which connects to eInsight's Monitoring Manager to access current instance data.

#### 3.1.2. ICAN Suite Services

The ICAN Suite has a wide range of functions that it shares with all of the ICAN Suite products. eInsight is able to leverage many platform level services, such as:

- Resource Management The ICAN Suite uses a distributed and open architecture
  that enables components to access system resources (memory and processing
  power) as needed and in conjunction with other components.
- Security The ICAN Suite provides a security module for eInsight, to fulfill security needs such as authentication and authorization access to eInsight functions.
- Repository storage and access The setup, component, and configuration information for the elements of a Project, including business process and related eInsight components, are stored in the Repository.
- Deployment abilities The ICAN Suite provides deployment profiles that contain the information necessary to activate eInsight Project business processes and associated components. When a deployment profile is activated, eInsight's active business processes are made available as Web Services and published to SeeBeyond's UDDI Registry.

- **Monitoring** The Enterprise Manager lends web-based monitoring abilities to elnsight, allowing you to observe and correct business process activity.
- Connectivity Mapping The Connectivity Map maintains the relationships between eInsight and other system components.
- **Version Control** This feature allows you to maintain multiple versions of the same components and business processes, through a check in and check out process.
- Impact Analysis Impact Analysis allows you to view how changes to one component or business process will impact other components or business processes of a Project or all Projects in the Repository.
- Import and Export of Business Process Models The ability to import and export business process models makes it possible to recreate the processes on other systems or to reuse processes that may be similar in other areas.

# 3.2 elnsight Overview

eInsight provides you with a clear view into the internal and external processes of an organization. These processes may be executed by computer systems or employees.

# 3.2.1. elnsight Architecture

The technologies that carry out eInsight's functions are entirely based on industry standards. In Figure 9, you can see how the different eInsight components interact.

Figure 9 elnsight Architecture

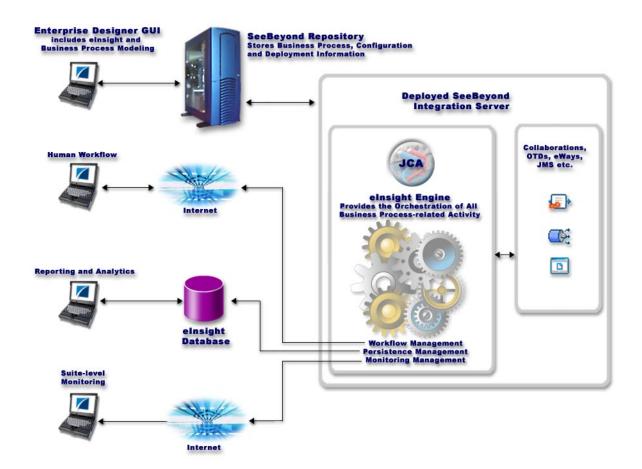

eInsight's architecture uses the following standards:

- Web Services Business Process Execution Language (WSBPEL) is the underlying code generated when creating a business process.
- Web Services Description Language (WSDL) is an XML-based language used to define Web services and describe how to access them.
- Business Process Markup Notation (BPMN), from the Business Process
   Management Initiative (BPMI) standards body, provides a standard graphical view
   for Business Process Execution Language for Web Services (WSBPEL).
- J2EE Connector Architecture (**JCA**) provides a mechanism to access external applications and data. The JCA engine is implemented as a standard JCA 1.5 module and it plugs into the SeeBeyond Integration Server.

#### 33 Process Overview

There are two phases of business process management. The first phase, *design*, is described in the "Design Phase Overview". The design phase begins before you start using eInsight and ends once the business process is deployed.

The second phase is called *runtime*, which is discussed in the section "Runtime Phase Overview". Runtime refers to the tasks that you perform after the business process is deployed.

Figure 9 illustrates the eInsight and ICAN components that work together to provide integration services.

# 3.3.1. Business Process Modeling and Design

You can use eInsight to streamline operations by creating business logic that helps you reach outward to include customers and trading partners. Using eInsight to implement business process management removes inefficiencies by orchestrating a unified work flow. This flow can include multiple systems/users, therefore extending to customers.

The eInsight graphical user interface (GUI), shown in Figure 10, allows you to model the business processes that your department or even your entire company performs on a regular basis. The tools provided allow for various scenarios and events that may take place in your process.

### 3.3.2. Business Process Designer

The Business Process Designer serves as the front-end design tool used to create a visualization of your business workflow and increase understanding of the business processes involved. As the business user, you are able to integrate logic into the business process. When used with elnsight, the Enterprise Designer includes the following areas, as shown in Figure 10.

SeeBeyond Enterprise Designer 5.0 - einsight Business Process Designer [Business Process\_1] Tools View Window Help Z O X Enterprise Explorer (Proje... 🗶 🕦 🖒 🔩 🕢 🔑 🎒 | 100% 🔽 | MyRep 🎭 Project1 Business Process\_1 marshal write unmarshal write Business Process\_2 · 🚰 new OTD DisplayOrder ⊳ 🔯 SeeBeyond 4 Project Explorer Business Process\_1 Environment Explore **Business Process Designer Enterprise Explorer** 

Figure 10 elnsight Business Process Designer

- Enterprise Explorer Displays a hierarchical representation of all the business process models and related eGate components. This view shows you what is currently being displayed on the modeling canvas.
- **Business Process Designer** Used to graphically create the business process model in the form of an activity diagram.

### 3.3.3. Design Phase Overview

The basic steps that you will perform to design a business process model are as follows:

- 1 Plan and design a model that represents a business process taking place in your company.
- 2 Set up an Project and related components necessary to your business process model.
- 3 Create the new business process model in the eInsight Business Process Designer, using activities, links, decision and exception handling logic, and any other elements that express the actual business process.
- 4 Validate, generate and save the business process code to the SeeBeyond Repository server, where business processes configuration and deployment information is stored.
- 5 Create a Connectivity Map to configure the relationship between your ICAN Suite components.
- 6 Select or create an Environment where your business process will run.
- 7 Select or create a Deployment Profile and activate it to complete the deployment process. The eInsight Engine is now deployed to the Integration Server.

#### Advanced design phase tasks

There are other tasks you may need to do in the design phase, based upon your configuration, such as:

- Create human workflow tasks using an eVision interface and eInsight's User Activity element. These custom web pages can be configured to interact with business processes, track and view system exceptions, or employee assignments. Human workflow is the actual tasks and assignments that a person performs. eInsight supports the different ways an organization defines their company structure. You may define the following:
  - Task Assignment Expression-based task assignment to users, groups and/or roles.
  - **Escalation** You can define escalation routes and procedures. For example, if a manager does not respond in 30 minutes, escalate to a director.
  - Delegation The ability to re-assign a task to someone else.
- Configure and maintain persistence and recoverability functions. The instance data is stored in a database that you configured in the design phase. The Persistence Manager writes to this table.

#### 3.3.4. Runtime Phase Overview

Once all of the design phase tasks are complete and the system is running, you can monitor and manage business process activity and the overall Project with the Enterprise Manager.

# eInsight Engine

The eInsight engine provides process coordination that enables the execution of business processes, activities and tasks. During the runtime phase, the eInsight engine:

- Receives messages that instantiate business process instances.
- Writes monitoring, persistence and recoverability data to a database.

See **Figure 9 on page 24** for a detailed view of the eInsight architecture.

# elnsight Database

eInsight components connect to the eInsight database to provide:

- **Persistence** The eInsight Engine writes instance data to a database table to ensure that data is able to persist in the system.
- **Recoverability** Using the eInsight database allows you to recover data from the last state of consistency.
- **Monitoring** Instance data is written to database tables and then read by the Enterprise Manager to provide current and historical system information.

# 3.3.5. Business Process Monitoring and Management

Business Process Monitoring and Management are available from the Enterprise Manager. This interface allows you to monitor and fix some problems that occur while the business process is running.

Figure 11 Business Process Monitor

The actions that you can perform on a business process from the Enterprise Manager are called *Business Process Management* tasks. Some actions that you can take from the Enterprise Manager include:

- Start, stop, restart, and pause elnsight components.
- Fix errors originating from erroneous data.

You can ensure that processes continue to run and work properly with these powerful monitoring tools.

# 3.4 Summary of Features

In summary, eInsight provides your business with a powerful assortment of features that you can use to:

• Create detailed models of your business processes, ensuring total compliance with service-level agreements and consistent information flows between systems by guaranteeing success or exception processing of each business process step.

- Form a complete and seamless combination with eGate and other ICAN Suite applications, taking advantage of the powerful data integration and communication features.
- Design and manage business processes, such as increased customer demand and inventory shortages, throughout the enterprise and trading community.
- Manage long-lived business processes and ensure process integrity, including the ability to compensate for failed processing steps.
- Human Workflow and task assignment features that allow you to route, assign, escalate and delegate tasks.

# elnsight Enterprise Service Bus

This chapter describes the features and functionality of the eInsight Enterprise Service Bus (eInsight ESB).

# 4.1 Overview of elnsight ESB

eInsight Enterprise Service Bus (eInsight ESB) is a stand-alone application integration and business process management solution. eInsight ESB provides a clear view into the internal and external processes of your organization.

*Business process management* is a strategic orchestration of the movement of information and the flow of complex processes between participants (systems, users, and organizations) to accomplish larger business objectives.

# 4.1.1. SeeBeyond ICAN Suite Integration

eInsight ESB is tightly integrated with the ICAN Suite and is compatible with most other ICAN Suite products, including:

- eVision Studio
- eView Studio
- eIndex Global Identifier
- ePortal Composer
- eBAM Studio
- eTL Integrator
- Many of the ICAN eWays

# 4.1.2. eInsight ESB Architecture

The technologies that carry out eInsight ESB business process functions are entirely based on industry standards. eInsight ESB uses the following standards:

• Web Services Business Process Execution Language (**WSBPEL**) is the underlying code generated when creating a business process.

- Web Services Description Language (WSDL) is an XML-based language used to define Web services and describe how to access them.
- Business Process Markup Notation (BPMN), from the Business Process
   Management Initiative (BPMI) standards body, provides a standard graphical view for Business Process Execution Language for Web Services (WSBPEL).
- J2EE Connector Architecture (JCA) provides a mechanism to access external applications and data. The JCA engine is implemented as a standard JCA 1.5 module and it plugs into the SeeBeyond Integration Server.

# 4.1.3. Business Process Modeling and Design

You can use eInsight to streamline operations by creating business logic that helps you reach outward to include customers and trading partners. Using eInsight ESB to implement business process management removes inefficiencies by orchestrating a unified work flow. This flow can include multiple systems/users, therefore extending to customers.

eInsight ESB allows you to model the business processes that your department or even your entire company performs on a regular basis. The tools provided allow for various scenarios and events that may take place in your process.

# 4.1.4. Business Process Designer

The Business Process Designer serves as the front-end design tool used to create a visualization of your business workflow and increase understanding of the business processes involved. As the business user, you are able to integrate logic into the business process. The Business Process Designer includes the following major areas:

- Enterprise Explorer Displays a hierarchical representation of all the business process models and related components. This view shows you what is currently being displayed on the modeling canvas.
- **Business Process Designer** Used to graphically create the business process model in the form of an activity diagram.
- Business Rule Designer Allows you to visually add business logic and to transform and map data.

### 4.1.5. Design Phase Overview

The basic steps that you will perform to design a business process model are as follows:

- 1 Plan and design a model that represents a business process taking place in your company.
- 2 Set up an Project and related components necessary to your business process model.
- 3 Create the new business process model in the eInsight Business Process Designer, using activities, links, decision and exception handling logic, and any other elements that express the actual business process.

- 4 Validate, generate and save the business process code to the Repository, where business processes configuration and deployment information is stored.
- 5 Create a Connectivity Map to configure the relationship between your components.
- 6 Select or create an Environment where your business process will run.
- 7 Select or create a Deployment Profile and activate it to complete the deployment process.

#### 4.1.6. Runtime Phase Overview

Once all of the design phase tasks are complete and the system is running, you can monitor and manage business process activity and the overall Project with the Enterprise Manager.

In the runtime phase, processes are coordinated that enable the execution of business processes, activities and tasks. Runtime phase tasks:

- Receive messages that instantiate business process instances.
- Write monitoring, persistence and recoverability data to a database.

#### eInsight ESB Database

eInsight ESB components connect to a database to provide:

- **Persistence** Instance data is written to a database table to ensure that data is able to persist in the system.
- Recoverability Using the database allows you to recover data from the last state of consistency.
- **Monitoring** Instance data is written to database tables and then read by the Enterprise Manager to provide current and historical system information.

### 4.1.7. Monitoring

Monitoring is available from the Enterprise Manager. This interface allows you to monitor and fix some problems that occur while the business process is running. Some actions that you can take from the Enterprise Manager include:

- Start, stop, restart, and pause components.
- Fix errors originating from erroneous data.

You can ensure that processes continue to run and work properly with these powerful monitoring tools.

# 4.1.8. eInsight ESB Features

eInsight ESB provides the following additional features:

- Resource Management eInsight ESB uses a distributed and open architecture that
  enables components to access system resources (memory and processing power) as
  needed and in conjunction with other components.
- **Security** The security module fulfills security needs such as authentication and authorization access to eInsight ESB functions.
- **Repository storage and access** The setup, component, and configuration information for the elements of a Project, including business process and related eInsight ESB components, are stored in the Repository.
- **Deployment abilities** Deployment profiles contain the information necessary to activate a Project business processes and associated components. When a deployment profile is activated, active business processes are made available as Web Services and published to SeeBeyond's UDDI Registry.
- Monitoring The Enterprise Manager provides web-based monitoring abilities to observe and correct business process activity.
- Connectivity Mapping The Connectivity Map maintains the relationships between system components.
- Version Control This feature allows you to maintain multiple versions of the same components and business processes, through a check in and check out process.
- Impact Analysis Impact Analysis allows you to view how changes to one component or business process will impact other components or business processes of a Project or all Projects in the Repository.
- Import and Export of Business Process Models The ability to import and export business process models makes it possible to recreate the processes on other systems or to reuse processes that may be similar in other areas.

# eVision Studio

This chapter describes eVision Studio (eVision), a graphical design studio for the WYSIWYG creation of integrated Web applications.

### **eVision and the ICAN Suite**

eVision is part of the SeeBeyond ICAN Suite of products. eVision provides Web application design and deployment features and functions to the ICAN Suite.

eVision simplifies the task of developing Web applications by using patterns and metaphors that are familiar to Web developers, providing graphical abstractions of backend data, and modeling of user/system interactions.

# 5.1.1 ICAN Integration

eVision is tightly integrated with the ICAN Suite and runs as a component within the ICAN Suite environment. **Figure 12 on page 35** illustrates some of the eVision and ICAN Suite components that work together.

Figure 12 Vision Studio integration with ICAN Suite components

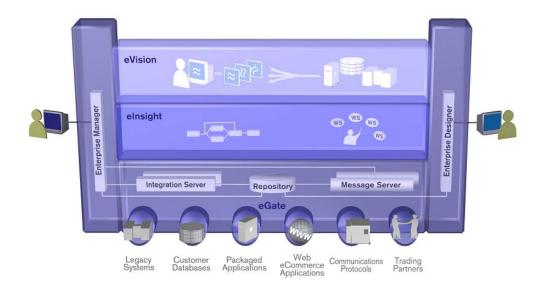

- eVision Studio runs as a component within the Enterprise Designer.
- Pages Layouts, Page Flows, GUI components, and deployment profiles are stored in the eGate Repository.
- The **Page Flow engine**, which coordinates all process-related activity of a deployed project, runs on a **SeeBeyond Integration Server**.

#### 5.1.2 ICAN Suite Services

The ICAN Suite has a wide range of functions that it shares with all of the ICAN Suite products. eVision leverages many of these platform level services, such as:

- Resource Management The ICAN Suite uses a distributed and open architecture
  that enables Web-enabled software components to access system resources
  (memory and processing power) as needed and in conjunction with other
  components.
- Import and Export of Web Application Pages and Page Flows The ability to import and export eVision Web applications makes it possible to recreate the applications on other systems and to reuse individual application components.
- Page Flows The ICAN Suite maintains the relationships between eVision Web applications and other system components.
- Version Control The Version Control feature allows you to maintain multiple versions of the same Page and Page Flow, via a check-in and check-out process.
- Security The ICAN Suite provides security services for eVision, to fulfill security requirements such as authentication and authorization access to eVision functions.

- Repository storage and access The setup, component, and configuration information for the elements of an eVision Project, including Page Flows and related eVision components, are stored in the Repository.
- Deployment abilities The ICAN Suite provides deployment profiles that contain all the information necessary to activate eVision Page Flows and associated components. When a deployment profile is activated, eVision's Page Flows are made available to the user community as Web Services.

#### 5.2 eVision Overview

eVision applications receive and send data to ICAN suite components, allowing users to interact with that data at run-time. Web applications enable the distribution of integrated business processes across the enterprise and allow real-time user interaction with those processes. eVision allows the organization to present a single, unified view of enterprise data and applications to employees, customers, and partners.

With eVision, the Web developer can create personalized views of business information, allowing Web application users to interact with running business processes in real time, while working with only the information that they need to see. Web applications can be easily structured to allow employees to see what tasks are assigned to them, then to interact with, and complete the tasks.

### **eVision and MVC Architecture**

eVision applications are based on Model/View/Controller (MVC) architecture. MVC architecture is a software development paradigm that enhances the task of building software systems, particularly those that generate multiple, synchronized presentations of the same data. For example, MVC architecture is ideal for the development of a graphical statistical presentation application that requires simultaneous rendering of the same data in bar, line, and pie chart formats.

MVC architecture consists of three types of objects: the **Model**, the **View**, and the **Controller**. See **Figure 13 on page 37**.

- The **Model** object represents the data in a program, which manages behaviors and data within an application. The Model responds to requests for information about its current state (typically requested by the View), and responds to instructions to change its state (typically requested by the Controller).
- The View (viewport) object manages the visual display of the Model data, for example, displaying graphics and text to users in a browser.
- The Controller object enables user interaction with the Model data, for example mouse and keyboard inputs from the user, which instruct the Model and/or View to perform an action.

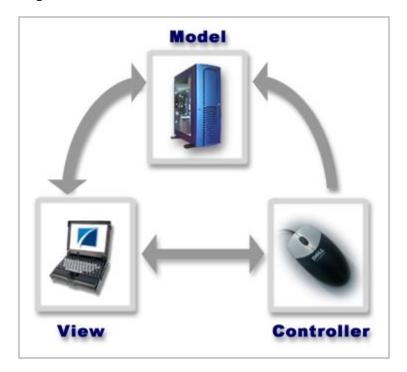

Figure 13 Model/View/Controller (MVC) Architecture

eVision's application architecture fully supports the MVC paradigm. In an eVision Web application, user input, modeling of the external world, and visual feedback are managed by MVC objects, where each object is specialized for its task. For example:

- The Model, represented by the eVision Page Flow, contains the business logic (OTDs and Collaborations) that interacts with the back-end system applications.
- The View contains the JSP pages that are generated with eVision's Page Layout Designer.
- The Controller is the Web-enabled business process created with Page Flow Designer. The Controller orchestrates the sequence of pages being sent to the browser in response to user actions.

## 5.4 Process Overview

The steps for the Web application development process are:

- Page Layout Using Page Layout Designer to create Web pages with pre-built Graphical User Interface components.
- Page Linking Using the Page Link Wizard to create links to Web pages and pass parameters from one page to another.
- Page Flow Using Page Flow Designer to connect finished Web pages to create a complete process flow.

 Binding and Deployment - Deploying Web applications into an Environment for integration with other ICAN Suite run-time components.

## **5.4.1 User Interface Components**

eVision Studio leverages the familiar Enterprise Designer interface to create, manage, deploy, and integrate Web applications. See Figure 14.

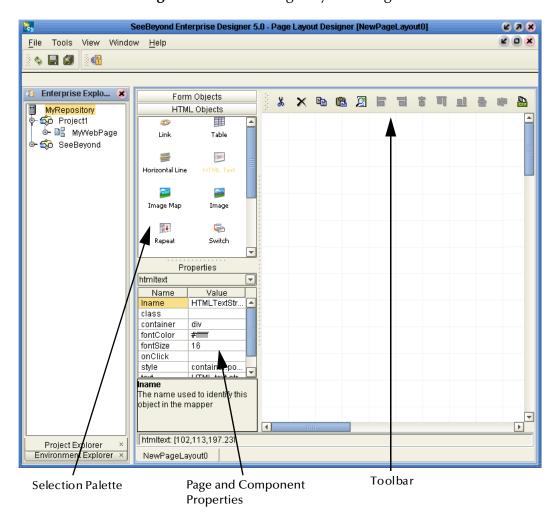

Figure 14 eVision Page Layout Designer

- Enterprise Explorer Displays a hierarchical representation of all the Web pages, Page links, and related eGate components. This view shows you what is currently displayed on the Page Layout canvas.
- Page Layout Designer Provides the tools to graphically create Page Layouts using friendly and familiar drag-and-drop techniques. Pre-built HTML and Form Object components represent familiar, user-facing Web interface elements.

## 5.4.2 Page Flow Engine

The **Page Flow engine** orchestrates the system responses to the execution of Web page component code. At run-time, the Page Flow engine executes page links, receives and processes user input, and, based on human interaction, moves the viewer from page-to-page until the underlying process is complete.

## 5.5 **Summary**

eVision Studio is a graphical design studio, which allows the business analyst/developer to create Web applications. With eVision, the Web developer can rapidly create interactive Web applications, which can be deployed standalone, or as a channel within a portal, without requiring advanced programming expertise.

eVision's Graphical User Interface (GUI) components gather input data from the user at run-time, and add functions and interactivity to Web pages. GUI components (called HTML and Form Objects) comprise familiar Web-centric design elements including check boxes, check box groups, text boxes, graphics containers, horizontal (separator) lines, and submit buttons. GUI components are pre-built combinations of Java classes and JSP code that represent Web interface elements. Component property sheets allow the developer to add the labeling, functionality, and appearance attributes that the components will display to users in a browser.

Through the use of familiar drag-and-drop techniques and text-based property sheets, eVision allows the Web developer to interactively add graphics, text, and programmatic content to Web application pages. Pre-built components are dragged from convenient component palettes and positioned on the design canvas; functional and appearance attributes are added to the components in the properties window. As a Web page is designed, the developer can preview it in a browser at any time throughout the process.

Using eVision's design tools, the Web application developer can create personalized views of business information, so that users can influence business processes at run-time (represented by eVision Page Flows), while working with only the information that they need to see (on eVision Web pages).

eVision Web applications can be easily structured to allow employees to log into a Web server, see the tasks that are assigned to them, then use the browser to complete their assignments. eVision opens a real-time, interactive window into the ICAN Suite runtime environment, exposing business processes to users across the enterprise. eVision Web applications allow users to interact with business activities through the browser, and complete business tasks that require human judgement and intervention.

# **eXchange Integrator**

This chapter describes the basic operation and features of the eXchange Integrator (eXchange) component of the ICAN product suite.

# eXchange and the ICAN Suite

eXchange is part of the SeeBeyond ICAN Suite of products. eXchange provides a Webbased trading partner management solution for automating and securely managing business partner relationships for real-time interaction between the enterprise and its partners, suppliers, and customers.

## 6.1.1 ICAN Integration

eXchange is tightly integrated with the ICAN Suite and runs as a component within the ICAN Suite environment. **Figure 15 on page 40** illustrates how eXchange and other ICAN Suite components work together.

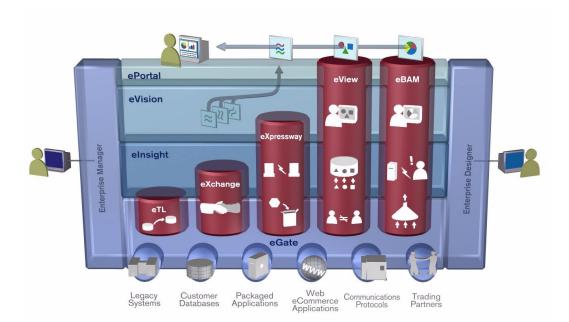

Figure 15 eXchange and the ICAN Suite

## 6.2 Architectural Overview

eXchange uses the following key components:

- B2B Host Designer eXchange provides an additional editor within Enterprise
   Designer for setting up B2B environments. Each B2B Host provides one or more
   protocol-specific delivery channels that are exposed to the eXchange database via
   the Repository. Delivery channels provided by the B2B Host can then be accessed
   by specific trading partners and reused.
- Enveloping Protocols and Transport Protocols eXchange supplies prebuilt B2B protocol pipelines for industry-standard protocols such as AS2 and ebXML, and it also provides the flexibility of allowing the enterprise to create and configure custom protocols and protocol pipelines.
  - eXchange also supplies **Channel Manager**, a special eWay that provides trading partner–specific integration to the enterprise. Industry-standard transport protocols (FTP, HTTP, HTTPS, SMTP) are supported by Channel Manager and other eWays.
- Trading Partner Configuration eXchange provides a Web-based GUI, eXchange Partner Management (ePM), for configuring and managing B2B trading partners. Each trading partner has one or more delivery channels that specify the protocols to be used, with corresponding transport mechanisms—encryption parameters such as certificate, signature, and keystore information, acknowledgment-handling preferences, and so forth.
- eXchange database eXchange uses an Oracle database to mediate retrieval of trading partner information and to store run-time information on message tracking.
- Message Tracking— eXchange provides a specific MessageTracker application that
  can be combined with other processes in a project just by dragging it into the
  Connectivity Map, as well as a Web-based message tracking GUI with powerful
  filtering and searching capabilities.
- The interaction of these components is illustrated in Figure 16.

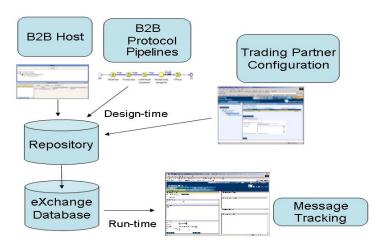

**Figure 16** eXchange Architecture

The illustrations in Figure 17, Figure 18, Figure 19, and Figure 20 indicate some of the features provided by the various GUIs.

Figure 17 B2B Host Designer in Enterprise Designer

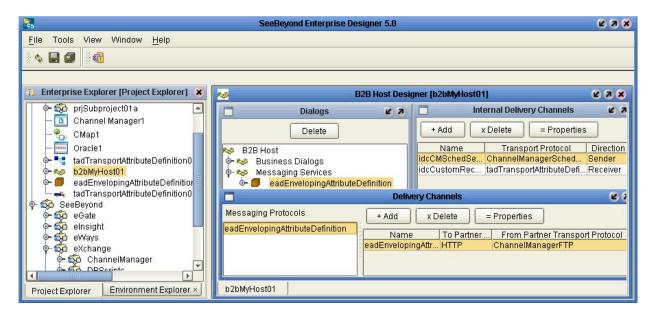

Figure 18 Prebuilt B2B Protocol Pipeline (for AS2 Inbound) in Enterprise Designer

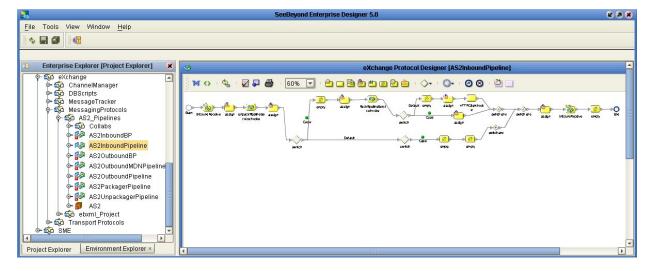

**Figure 19** eXchange Trading Partner Configuration

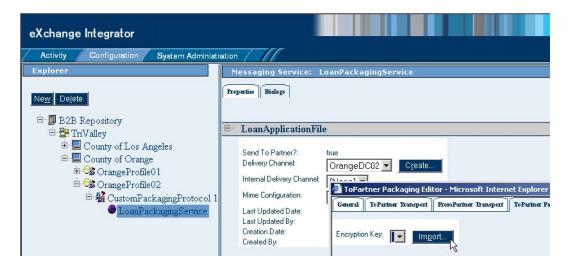

Figure 20 eXchange Message Tracking

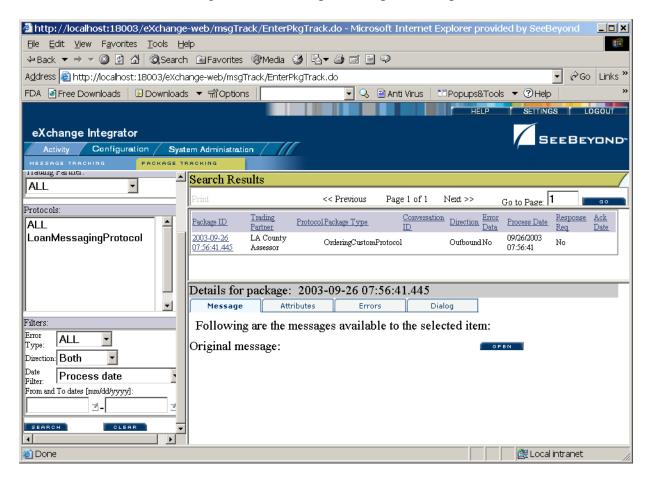

## **Summary of Features**

eXchange provides an open B2B protocol framework to support standard EDI and B2B business protocols andenveloping protocols. Not only does it support existing standard protocols, with an extensive set of prebuilt business pipelines, it also provides the tools and framework to create and adopt new protocols and to build custom pipelines.

B2B modeling semantics are exposed so that business rules can be added and tailored to address the particular needs of each eBusiness challenge. The tight integration with the rest of the ICAN Suite provides validation, logging, and reporting capabilities, and because each logical step within any business rule is accessible anywhere along the entire business pipeline, the design tools provide complete end-to-end visibility.

The trading partner management facility is provided via a Web interface. For easy interoperability, trading partners can be configured by importing Collaboration Protocol Agreements (CPAs); or trading partner profiles can be configured manually. Each trading partner profile is identified by a unique ID determined by the enterprise, and delivery channels can be configured for acknowledgments, compression, industry-standard encryption and decryption, and nonrepudiation.

At run time, all steps in the business process, from initial receipt of the message to final delivery to the trading partner, are tracked in real time and also stored in the eXchange database. The Web-based message/package tracker provides tools for retrieving and filtering tracked message and envelope information. Used in conjunction with the other monitoring tools of the ICAN suite, this provides the enterprise with a complete solution for troubleshooting and managing all eBusiness activities.

# eView Studio

This chapter explains the basic operation and features of SeeBeyond eView Studio (eView) and of the indexing applications created by eView.

## **eView and the ICAN Suite**

eView Studio is a part of the SeeBeyond ICAN Suite of products. eView provides a flexible framework that allows you to create matching and indexing applications, known as *enterprise-wide master indexes*. A master index uniquely identifies and cross-references the business objects stored in your system databases, creating a single view of all like objects. Business objects can be any type of entity about which you store information, such as customers, members, vendors, businesses, inventory items, and so forth. eView is highly configurable, allowing you to define the data structure of the information to be indexed and to define the logic that determines how data is updated, standardized, weighted, and matched in the master index database.

## 7.1.1 ICAN Integration

eView and the indexing applications it creates are tightly integrated with the ICAN Suite and run as components within the ICAN Suite environment. You can create multiple indexing applications in the ICAN Suite environment, each uniquely identifying different types of business objects.

**Figure 21 on page 46** illustrates some of the eView and ICAN components that work together.

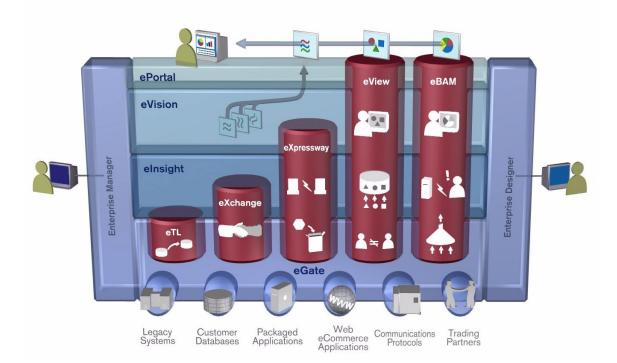

Figure 21 eView and the ICAN Suite

- The eView Wizard, eView editors, and Custom Plug-in module run as components within the **Enterprise Designer**.
- Scripts for creating and customizing the master index databases are stored in, and can be run from, the **Enterprise Designer**.
- eView configuration files, connectivity components, and deployment profiles are stored in the SeeBeyond Repository.
- The eView Manager Service, which coordinates the activities of a deployed indexing application, runs within the **SeeBeyond Integration Server**.
- Messages sent to the indexing applications can also be processed through eInsight for enhanced business management functions.
- Information in eView databases can be accessed via web pages created by eVision, as well as through the eView database maintenance and monitoring system. ePortal unifies the presentation of eView data with information in other ICAN Suite components.
- Web-based process monitoring is provided by the **Enterprise Manager**.

#### 7.1.2. ICAN Suite Services

The ICAN Suite has a wide range of functions that it shares with all of the ICAN Suite products. eView is able to leverage many platform level services, such as:

- **Resource Management** The ICAN Suite uses a distributed and open architecture that enables components to access system resources (memory and processing power) as needed and in conjunction with other components.
- **Security** The ICAN Suite provides a security module for eView, to fulfill security needs such as authentication and authorization access to eView functions and to the functions of the indexing applications created by eView.
- **Repository storage and access** The setup, component, and configuration information for the elements of a Project, including database scripts, application files, runtime files, and related eView components, are stored in the Repository.
- **Deployment abilities** The ICAN Suite provides deployment profiles that contain all the information necessary to activate an eView Project and deploy the indexing applications to the server. When a deployment profile is activated, the eView master indexes are deployed to the server, enabling access to the database.
- **Monitoring** The Enterprise Manager lends web-based monitoring abilities to eView, allowing you to observe and correct message transfer and routing activities.
- **Connectivity Mapping** The Connectivity Map maintains the relationships between the eView master indexes and other system components.
- Version Control This feature allows you to maintain multiple versions of the same components through a check in and check out process.
- Impact Analysis Impact Analysis allows you to view how changes to one component will impact other components of a Project or all Projects in the Repository.

## 7.2 eView Overview

eView provides the tools that allow you to create and configure an enterprise-wide master index for any type of data. The eView Wizard guides you through the initial setup steps, and special editors are provided so you can further customize the configuration, processing rules, and database structure of the master index. The eView Wizard automatically generates the components you need to implement a master index.

#### 7.2.1. eView Architecture

The components of eView are designed to work within the Enterprise Designer to create and configure the master index, and to define connectivity between external systems and the master index. In Figure 22, you can see how the different eView components interact.

Figure 22 eView Architecture

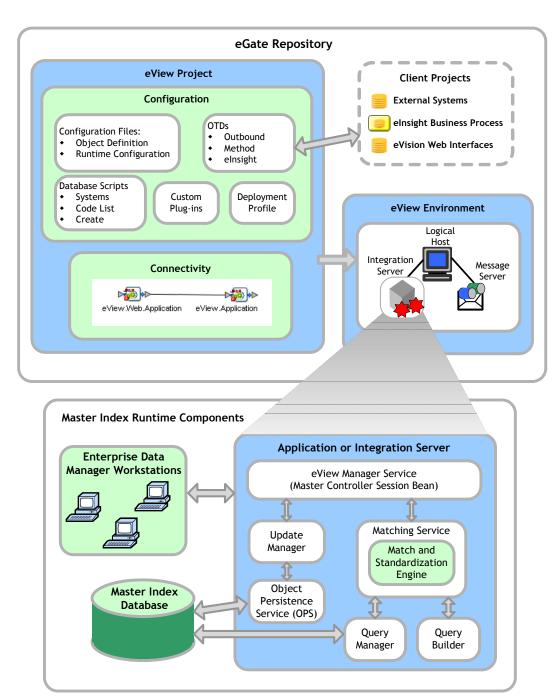

## 7.3 Process Overview

An eView master index is implemented within a Project in Enterprise Designer. Several eView tools in Enterprise Designer help you create the master index, including the

eView Wizard, Project Generator, and eView editors. The Projects associated with eView will also include several standard eGate components, such as OTDs, Collaborations, queues, topics, a deployment profile, and so on. You can use the standard Enterprise Designer editors, such as the OTD or Collaboration editors, to create these components.

## 7.3.1 Analysis and Design Phase Overview

The process of creating a master index begins with a thorough analysis of the data you plan to store in the index database and to share among the systems connected to the master index. The results of this analysis define the structure of the information stored in the master index database and provide information to help you customize the processing and matching logic for the master index.

From this analysis you can design the object structure, matching and standardization logic, any required custom processing, and the connectivity components for the indexing system. The analysis results can also be used to design the physical components of the system, such as the logical hosts, networking components, and master index database.

## 7.3.2 Development Phase Overview

The development phase consists of standard tasks for creating an indexing application and advanced tasks for further customizing the applications you create.

## **Standard Development Tasks**

The following steps outline the basic procedure for developing a master index using eView.

- 1 Create an eGate Project, and create a new eView application within that Project.
- 2 Define the object structure, operating environment, and certain runtime characteristics using the eView Wizard.
- 3 Customize the configuration files and generate the application (this creates custom components, such as OTDs and database scripts).
- 4 Customize the database scripts, and then create the database and load any startup data.
- 5 Create and define connectivity components, and then create a Connectivity Map to configure the relationship between these components.
- 6 Define the Environment and configure the Integration Server, database connections, and security.
- 7 Create the deployment profile and activate it to complete the deployment process. The indexing application is now deployed to the Integration Server.

#### **Advanced Development Tasks**

You can perform additional tasks during the development phase to customize your indexing application further.

- Custom Plug-ins Create Java classes to perform custom processing once the matching process is complete, such as performing additional operations before finalizing a transaction or validating certain field values.
- Database Distribution Before running the predefined scripts against the database, create additional tablespaces to distribute the tables of the master index.
- Match Engine Configuration Customize how weighting is performed by modifying the match engine configuration files. For the SeeBeyond Match Engine, these files are included in the eView Project. For Ascential™ INTEGRITY™, the files are provided in a separate file to be uploaded from the Enterprise Manager.
- eInsight Integration When you generate the eView Project, a set of operations are created that are specifically tailored to the object structure you defined. Use these operations to integrate the indexing application with an eInsight Business Process.

#### eView Wizard

The eView Wizard takes you through each step of the master index setup process and, based on the information you specify, creates the XML files that define the configuration of the application.

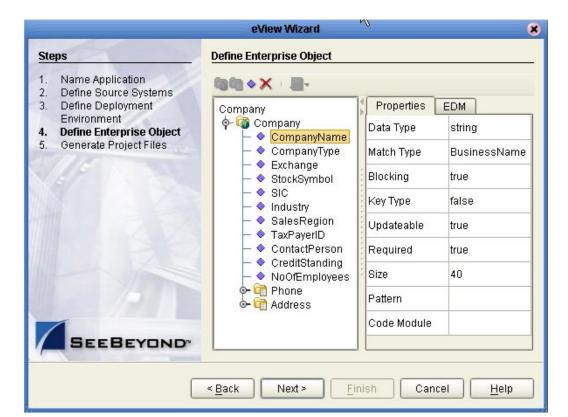

Figure 23 eView Wizard

The eView Wizard guides you through the following steps to set up the master index configuration.

- **Name Application -** Create a unique name for the master index.
- 2 Define Source Systems List each external system to be connected to the master index.
- 3 **Define Deployment Environment -** Specify the database and match engine type.
- **Define Enterprise Object -** Define the data structure of the master index.
- **5 Generate Project Files -** Create the framework of the master index.

#### 733 Runtime Phase Overview

Once all of the analysis, design, and development tasks are complete and the system is running, you can:

- Transform and route data between external systems and the master index application (where the matching process occurs).
- Monitor and manage activities and the overall Project with the Enterprise Manager.
- Monitor and maintain the indexed records in the master index database using the Enterprise Data Manager (a custom web-based application).

## eView Manager Service

The eView Manager Service provides a session bean to all components of the master index, such as the Enterprise Data Manager, Query Builder, Update Manager, and so on (for a diagram of these components, see Figure 22 on page 48). During the runtime phase, the eView Manager Service:

- Provides connectivity to the master index database.
- Specifies the query to use for the match process, along with system parameters controlling the match process.
- Coordinates the activities of the various components of the master index, including queries, updates, object persistence, system parameters, and so forth.

#### **Master Index Database**

The components of a master index connect to the database to provide:

- **Persistence** The Object Persistence service writes instance data to database tables to ensure that data is able to persist in the system.
- Recoverability The eView database allows you to recover data from the last state
  of consistency.
- **Transaction History** The database stores a description of the changes that occur for each transaction. This allows you to view a complete history of changes to each record in the database.

## **Database Monitoring and Maintenance**

The Enterprise Data Manager (EDM) is a web-based interface that allows you to monitor and maintain the data in your master index database. Most of the configurable attributes of the EDM are defined by information specified in the eView Wizard, but you can further customize the EDM by modifying the Enterprise Data Manager configuration file. A sample View/Edit page from the EDM is displayed in Figure 24.

🚰 Enterprise Data Manager - Microsoft Internet Explorer File Edit View Favorites Tools Help 🕝 Back 🔻 🕞 🔻 🙎 🏠 🔎 Search 🤺 Favorites 🙌 Media 🚱 🛜 🍇 🔜 Address 🙆 http://localhost:7001/stcedm/LeaveEOViewEditAction.do 🕶 🗦 Go Enterprise Data Manager SEEBEYOND Person Search Matching Review History Create System Record Search >> Search Result >> View/Edit Transaction History Potential Duplicate Commit Cancel <Previous Next> 🦳 EUID=0000000000 ✓ Locked fields ₿<mark>⊜</mark> SBR \* Required fields Person 555-44-5555 SSN 🗎 📹 Alias WARNER&LIZ&MAE Category □ PERSON ▼ 🖹 🛳 Address Last Name \* 🔲 WARNER <u>—</u> 🗎 📵 Phone First Name \* 🔲 ELIZABETH OD 📻 Middle ■ MAE AuxId Name ⊟ <u>Gomment</u> Suffix ■ MD ADD1 Title ■ DOCTOR 🖹 📵 Source Systems DOB \* 06/14/1964 □ ← CBR-28347230. erson Death 🖹 📵 Alias Gender \* FEMALE □ WARNER&LIZ&MAE 🧐 Local intranet

Figure 24 Enterprise Data Manager

The Enterprise Data Manager allows you to perform these primary functions to monitor and maintain the data in a master index database.

- Transaction History You can view a complete history of each object for both the local system records and the single best record.
- **Data Maintenance** You can add new records; view, update, deactivate, or reactivate existing records; and compare records for similarities and differences.
- **Search** You can perform searches against the database for a specific object or a set of objects. For certain searches, the results are assigned a matching weight indicating the probability of a match.
- Potential Duplicate Detection and Handling Using matching algorithm logic, the master index identifies potential duplicate records, and provides the functionality to correct the duplication.

 Merge and Unmerge -You can merge records you find to be actual duplicates of one another at either the EUID or system record level. Merges made in error can easily be unmerged.

# 7.4 Summary of Features

eView provides your business with a powerful assortment of features that you can use to create master indexes, which provide a different set of features to your business.

#### 7.4.1 eView Tools

The eView tools provide your business with flexibility in designing and creating indexing applications. This flexibility allows you to:

- Rapidly develop a master index for any type of business entity using a wizard to create the framework, and using XML documents to configure the attributes of the index.
- Automatically create the primary components of the master index.
- Customize the strategies that determine which field values to populate into the single best record (SBR), which contains the best information about a business object.
- Configure the matching algorithm and logic. eView provides support for both the SeeBeyond Match Engine and Ascential™ INTEGRITY™ matching algorithm. You can also configure eView to use the match engine of your choice.
- Deploy your master index applications on either the SeeBeyond Integration Server (SIS) or the BEA WebLogic Server<sup>™</sup>.
- Incorporate a Java API that is customized to the object structure you define. You can call the operations in this API in the Collaboration Definitions or eInsight Business Processes of different Projects.

#### 7.4.2 Master Index

The components of the master index are designed to uniquely identify, match, and maintain information throughout a business enterprise. These components are highly configurable, allowing you to create a custom master index suited to your specific data processing needs. Master indexes created with eView provide the following features.

- Centralized Information The master index maintains a centralized database, enabling the integration of data records throughout the enterprise while allowing local systems to continue operating independently. The index stores copies of local system records and of SBRs, which represent the most accurate and complete data for each object.
- Configurability Before deploying the master index, you define the components
  and processing capabilities of the system to suit your organization's processing

- requirements. You can configure the object structure, matching and standardization rules, survivorship rules, queries, EDM appearance, and field validation rules.
- Cross-referencing The master index is a global cross-indexing application that automates record-matching across disparate source systems, simplifying the process of sharing data between systems. The master index uses the local identifiers assigned by your existing systems as a reference for cross-indexing, allowing you to maintain your current systems and practices.
- Data Cleansing The master index uses configurable matching algorithm logic to uniquely identify object records, and to identify duplicate and potential duplicate records. The index provides the functionality to easily merge or resolve duplicates. The index can be configured to automatically merge records that are found to be duplicates of one another.
- Data Updates The master index provides the ability to add, update, deactivate, and delete data in the database tables through messages received from external systems. Records received from external systems are checked for potential duplicates during processing.
- Identification The master index employs configurable probabilistic matching technology, using a matching algorithm to formulate an effective statistical measure of how closely records match. Using a state-of-the-art algorithm in real-time mode and establishing a common method of locating records, the index consistently and precisely identifies objects within an enterprise.
- **Unique Identifier** Records from various systems are cross-referenced using an enterprise-wide unique identifier (EUID) that the master index assigns a to each object record. The index uses the EUID to cross-reference the local IDs assigned to each object by the various computer systems throughout the enterprise.

# eIndex Global Identifier

This chapter explains the basic operation and features of SeeBeyond eIndex Global Identifier (eIndex).

# 8.1 eIndex and the ICAN Suite

eIndex Global Identifier is a part of the SeeBeyond ICAN Suite of products. eIndex is a healthcare-oriented, *enterprise-wide master person index* that creates a single view of person information by maintaining the most current information about the people who participate throughout your organization and by linking information from different locations and computer systems. eIndex provides accurate identification of members throughout your healthcare enterprise, and cross-references a member's local IDs using an enterprise-wide unique identification number (EUID). eIndex also ensures accurate member data by identifying potential duplicate records and providing the ability to merge or resolve duplicate records.

All member information is centralized in one shared index. Maintaining a centralized database for multiple systems enables eIndex to integrate data throughout the enterprise while allowing local systems to continue operating independently.

## 8.1.1 ICAN Integration

eIndex is tightly integrated with the ICAN Suite and exists within a Project of the ICAN Suite environment. The configuration tools of eIndex (the editors and Custom Plug-in module) run within the **Enterprise Designer**. In addition, eIndex is integrated with the ICAN suite in the following ways.

- Scripts for creating and customizing the eIndex database are stored in, and can be run from, the Enterprise Designer.
- eIndex configuration files, connectivity components, and deployment profiles are stored in the SeeBeyond Repository.
- The eIndex Manager Service, which coordinates the activities of a deployed eIndex application, runs within the **SeeBeyond Integration Server**.
- Messages sent to eIndex can also be processed through eInsight for enhanced business management functions.

- Information in the eIndex database can be accessed via web pages created by
   eVision, as well as through the eIndex database maintenance and monitoring
   system. ePortal unifies the presentation of eIndex data with information in other
   ICAN Suite components.
- Web-based process monitoring is provided by the **Enterprise Manager**.

#### 8.1.2. ICAN Suite Services

The ICAN Suite has a wide range of functions that it shares with all of the ICAN Suite products. eIndex is able to leverage many platform level services, such as:

- **Resource Management** The ICAN Suite uses a distributed and open architecture that enables components to access system resources (memory and processing power) as needed and in conjunction with other components.
- **Security** The ICAN Suite provides a security module for eIndex, to fulfill security needs such as authentication and authorization access to eIndex functions.
- **Repository storage and access** The setup, component, and configuration information for the elements of a Project, including database scripts, application files, runtime files, and related elndex components, are stored in the Repository.
- **Deployment abilities** The ICAN Suite provides deployment profiles that contain all the information necessary to activate an eIndex Project and deploy eIndex to the server (enables access to the database).
- Monitoring The Enterprise Manager lends web-based monitoring abilities to eIndex, allowing you to observe and correct message transfer and routing activities.
- **Connectivity Mapping** The Connectivity Map maintains the relationships between eIndex and other system components.
- Version Control Version Control allows you to maintain multiple versions of the same components through a check in and check out process.
- Impact Analysis Impact Analysis allows you to view how changes to one component will impact other components of a Project or all Projects in the Repository.

## 8.2 eIndex Architecture

The components of eIndex are designed to work within the Enterprise Designer to configure the eIndex application, and to define connectivity between external systems and eIndex. eIndex consists of several components, each acting independently of the others, but working together to provide accurate data maintenance and identification. These components interact with other SeeBeyond ICAN products, such as eGate Integrator and external eWays, and through them with the external data processing products and systems used by an organization.

The SeeBeyond ICAN suite provides the flexible architecture required to efficiently enable the seamless sharing of customer information. As data is transferred from one

local system to another using eGate, eIndex consults the database and retrieves the appropriate local identifier. This is a transparent process—each computer system within this network can continue using its own local identifiers.

eIndex consists of the following components:

- The Enterprise Data Manager
- An eIndex database
- An eIndex Project
- An eIndex Environment
- Custom Java API methods

In addition, the eIndex system includes one or more client Projects that can use the eIndex custom Java methods in their Collaborations and Business Processes. In Figure 25, you can see how the different eIndex components interact.

eGate Repository elndex Project

Figure 25 eIndex Architecture

**Client Projects** Configuration **External Systems** elnsight Business Process OTDs Configuration Files: Outbound **Object Definition** eVision Web Interfaces Method Runtime Configuration elnsight **Database Scripts** Custom Systems Deployment Code List eIndex Environment Plug-ins Profile Create Logical Integration Message Connectivity Server eIndex.Web.Application eIndex.Application eIndex Runtime Components Application or Integration Server **Enterprise Data** Manager Workstations eIndex Manager Service (Master Controller Session Bean) Matching Service Update Manager Match and Standardization Engine Object eIndex Persistence **Database** Service (OPS) Query Query Builder Manager

## **Process Overview**

eIndex is implemented within a Project in Enterprise Designer. Several tools in Enterprise Designer help you configure eIndex, including the Project Generator and eIndex editors. The Projects associated with eIndex will also include several standard eGate components, such as OTDs, Collaborations, queues, topics, a deployment profile, and so on. You can use the standard Enterprise Designer editors, such as the OTD or Collaboration editors, to create these components.

## 8.3.1 Analysis and Design Phase Overview

The process of configuring eIndex begins with a thorough analysis of the data you plan to store in the eIndex database and to share among the systems connected to eIndex. The results of this analysis define the structure of the information stored in the eIndex database and provide information to help you customize the processing and matching logic.

From this analysis you can customize the object structure, matching and standardization logic, any required custom processing, and the connectivity components. The analysis results can also be used to design the physical components of the system, such as the logical hosts, networking components, and database.

## 8.3.2 Development Phase Overview

The development phase consists of standard tasks for configuring eIndex and advanced tasks for further customizing the application.

## **Standard Development Tasks**

The following steps outline the basic procedure for configuring eIndex.

- 1 Customize the configuration files and regenerate the application (this updates custom components, such as OTDs and database scripts).
- 2 Customize the database scripts, and then create the database and load any startup data.
- 3 If necessary, create and define connectivity components, and then create a Connectivity Map to configure the relationship between these components.
- 4 Define the Environment and configure the Integration Server, database connections, and security.
- 5 Create the deployment profile and activate it to complete the deployment process. The indexing application is now deployed to the Integration Server.

## **Advanced Development Tasks**

You can perform additional tasks during the development phase to customize your indexing application further.

- Custom Plug-ins Create Java classes to perform custom processing once the matching process is complete, such as performing additional operations before finalizing a transaction or validating certain field values.
- **Database Distribution** Before running the predefined scripts against the database, create additional tablespaces to distribute the tables of the master index.

- Match Engine Configuration Customize how weighting is performed by modifying the match engine configuration files. For the SeeBeyond Match Engine, these files are included in the eIndex Project. For Ascential™ INTEGRITY™, the files are provided in a separate file to be uploaded from the Enterprise Manager.
- **eInsight Integration** When you regenerate the eIndex Project, a set of operations are updated to be specifically tailored to the object structure you defined. Use these operations to integrate the indexing application with an eInsight Business Process.

#### 8.3.3 Runtime Phase Overview

Once all of the analysis, design, and development tasks are complete and the system is running, you can:

- Transform and route data between external systems and eIndex (where the matching process occurs).
- Monitor and manage activities and the overall Project with the Enterprise Manager.
- Monitor and maintain the indexed records in the eIndex database using the Enterprise Data Manager (a custom web-based application).

### eIndex Manager Service

The eIndex Manager Service provides a session bean to all components of eIndex, such as the Enterprise Data Manager, Query Builder, Update Manager, and so on (for a diagram of these components, see **Figure 25 on page 58**). During the runtime phase, the eIndex Manager Service:

- Provides connectivity to the eIndex database.
- Specifies the query to use for the match process, along with system parameters controlling the match process.
- Coordinates the activities of the various components of eIndex, including queries, updates, object persistence, system parameters, and so forth.

#### eIndex Database

The components of eIndex connect to the database to provide:

- **Persistence** The Object Persistence service writes instance data to database tables to ensure that data is able to persist in the system.
- Recoverability The eIndex database allows you to recover data from the last state
  of consistency.
- Transaction History The database stores a description of the changes that occur
  for each transaction. This allows you to view a complete history of changes to each
  record in the database.

## **Database Monitoring and Maintenance**

The Enterprise Data Manager (EDM) is a web-based interface that allows you to monitor and maintain the data in your eIndex database. You can customize the default EDM settings by modifying the Enterprise Data Manager configuration file. A sample View/Edit page from the EDM is displayed in Figure 26.

🛂 Enterprise Data Manager - Microsoft Internet Explorer File Edit View Favorites Tools Help 🖹 🖒 🔎 Search 🤺 Favorites 😝 Media 🚱 🛜 🍃 📄 😈 🕡 Address 🙆 http://localhost:7001/stcedm/LeaveEOViewEditAction.do 🗸 🗦 Go Enterprise Data Manager SEEBEYOND Person Search Matching Review History Create System Record Search >> Search Result >> View/Edit Potential Duplicate Commit Cancel <Previous <u>Next</u>> Transaction History EUID=00000000000 ✓ Locked fields ₽ 🛳 SBR \* Required fields Person 555-44-5555 SSN 🖹 📹 🛮 Alias WARNER&LIZ&MAE □ PERSON ▼ Category 🖹 🛳 Address Last Name \* 🔲 WARNER <u>⊢</u> Phone First Name \* 🔲 ELIZABETH <u>cc</u> Middle ■ MAE <u> AuxId</u> Name ⊡்<u></u> Comment Suffix ■ MD ADD1 DOCTOR Title 🖹 📵 <u>Source Systems</u> \* 🔲 06/14/1964 ₱**圖** <u>CBR-28347230</u> erson Person

Figure 26 Enterprise Data Manager

The Enterprise Data Manager allows you to perform these primary functions to monitor and maintain the data in a master index database.

\* FEMALE

Gender

- Transaction History You can view a complete history of each person in the database for both the local system records and the single best record.
- Data Maintenance You can add new records; view, update, deactivate, or reactivate existing records; and compare records for similarities and differences.
- Search You can perform searches against the database for a specific person or a set of person records. For certain searches, the results are assigned a matching weight indicating the probability of a match.
- Potential Duplicate Detection and Handling Using matching algorithm logic, eIndex identifies potential duplicate records and provides the functionality to correct the duplication.

🗦 📵 Alias

■ WARNER&LIZ&MAE

Local intranet

 Merge and Unmerge -You can merge records you find to be actual duplicates of one another at either the EUID or system record level. Merges made in error can easily be unmerged.

# 8.4 Summary of Features

The components of eIndex are designed to uniquely identify, match, and maintain information throughout a business enterprise. These components are highly configurable, allowing you to create a custom master person index suited to your specific data processing needs. eIndex provides your business with a powerful assortment of features, including:

- **Application Server Technology** eIndex can be deployed on either the SeeBeyond Integration Server (SIS) or the BEA WebLogic Server™.
- Centralized Information eIndex maintains a centralized database, enabling the
  integration of data records throughout the enterprise while allowing local systems
  to continue operating independently. eIndex stores copies of local system records
  and of single best records (SBRs), which represent the most accurate and complete
  data for each person.
- Cross-referencing eIndex is a global cross-indexing application that automates
  record-matching across disparate source systems, simplifying the process of sharing
  data between systems. eIndex uses the local identifiers assigned by your existing
  systems as a reference for cross-indexing, allowing you to maintain your current
  systems and practices.
- **Data Cleansing** eIndex uses configurable matching algorithm logic to uniquely identify object records, and to identify duplicate and potential duplicate records. eIndex provides the functionality to easily merge or resolve duplicates, and can be configured to automatically merge records that are found to be duplicates of one another.
- Data Updates eIndex provides the ability to add, update, deactivate, and delete
  data in the database tables through messages received from external systems.
   Records received from external systems are checked for potential duplicates during
  processing.
- Flexibility eIndex is provided in a highly flexible framework, allowing extensive customizations to the application. Before deploying eIndex you can customize the components and processing capabilities of the system to suit your organization's processing requirements. You can configure the object structure, matching and standardization rules, survivorship rules, queries, EDM appearance, and field validation rules.
- Identification eIndex employs configurable probabilistic matching technology, using a matching algorithm to formulate an effective statistical measure of how closely records match. Using a state-of-the-art algorithm in real-time mode and establishing a common method of locating member records, eIndex consistently and precisely identifies members within an enterprise.

- Matching Algorithm The matching algorithm and logic used by eIndex is highly configurable. eIndex provides support for both the SeeBeyond Match Engine and Ascential™ INTEGRITY™ matching algorithm. You can also configure eIndex to use the match engine of your choice. The matching and standardization logic of either match engine can be customized.
- Unique Identifier Members from various systems are cross-referenced using an enterprise-wide unique identifier (EUID) that eIndex assigns to each member record. eIndex uses the EUID to cross-reference the local IDs assigned to each member by the various computer systems throughout the enterprise.

# eTL Integrator

SeeBeyond's eTL Integrator technology is optimized for very large record sets and build data scenarios that are fully integrated with the SeeBeyond ICAN suite (Integrated Composite Application Network Suite) to unify the domains of eAI (eBusiness and Application Integration) and ETL. The eTL Integrator can be integrated into the enterprise business process or used as a classic, standalone, ETL process.

## 9.1 Introduction

Extraction Transform and Load (ETL) is a data integration technology that extracts data from several heterogeneous data sources, combines and standardizes the data, then presents or stores the data in a uniform format for informational purposes.

ETL is necessary because many non-modern system architectures evolved over the years in environments where data was typically captured, processed and stored by separate and distinct software applications and databases. As a result, the data residing in the databases of many companies is typically non-standardized.

## 9.1.1. The eTL Integrator Product

## **Product Description**

SeeBeyond's eTL Integrator technology is optimized for very large record sets and build data scenarios that are fully integrated with the SeeBeyond ICAN suite (Integrated Composite Application Network Suite) to unify the domains of eAI (eBusiness and Application Integration), and Enterprise Information Integration (EII). With these unified domains you can build unprecedented solutions using both message based processing (eGate) and dataset based processing (eTL) technologies.

The eTL Integrator product provides excellent performance at runtime for high volume extraction, and load of tabular data sets, which reduces eGate Collaboration design time. The eTL Integrator can be integrated into enterprise business processes or used as a classic, standalone product. The ETL Process

In an ETL process, data is extracted from data sources. The data is then transformed (or processed), using rules, algorithms, concatenations, or filters or, into a desired state suitable for loading into a database or data warehouse. See the following Figure 27.

### **Product Usage**

The eTL product can be used to acquire a temporary subset of data for reports or other purposes, or acquire a more permanent data set for the population of a data mart or data warehouse. The product may also be used for conversion of one database type to another or for the migration of data from one database or platform to another.

#### 9.1.2. The ETL Process

In managing databases, extract, transform, load (ETL) refers to three separate functions combined into a single programming tool.

- 1 First, the extract function reads data from a specified source database and extracts a desired subset of data.
- 2 Next, the transform function works with the acquired data using rules or lookup tables, or creating combinations with other data to convert it to the desired state.
- 3 Finally, the load function is used to write the resulting data to a target database, which may or may not have previously existed.

Figure 27 The ETL Process

eTL Extract, transform, Load

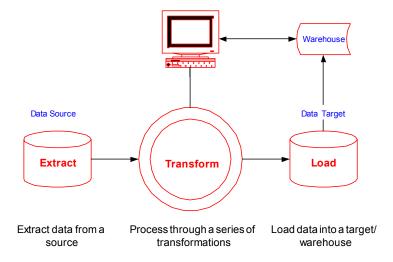

# 9.2 eTL Supporting Features

#### **Support**

eTL Integrator is compatible with the following systems and platforms:

Oracle, SQL Server, and Flat Files (tabular)

- Multiple sources and multiple destinations
- Standard eGate platform support
- Internet Explorer 6 SP1

#### **Built in Integration Capability**

eTL Integrator enables seamless filtering and data transformation.

- Merge/upsert (updates or inserts as appropriate)
- Drag and drop GUI design features (create joins across disparate data sources)
- Validate Collaborations before performing the ETL processes (ICAN Suite provides versioning and history)

#### **Design Tools**

User friendly, state-of-the-art, design tools reduce development time and cost.

The eTL Integrator Collaboration editor has two key characteristics that maximize productivity and ease of use:

- 1 GUI based Collaboration editor employs drag and drop design features
  - User friendly Wizards (easy OTD creation)
  - Graphical operators (dragged from a toolbar)
  - Graphical tools (create underlying SQL)
- 2 Tight integration among ICAN Suite business data systems
  - Web Services interface
  - Seamless integration with the ICAN Suite

#### **Development Tools**

Development is simplified with GUI based development tools that are appropriate for SQL Collaborations. Graphical drag and drop modeling tools enable SQL operations in various catagories:

- Number
- Comparison
- Boolean
- SQL Specific
- String

#### **Transformation Capability**

**eTL** Integrator provides all of the common operations in the following areas:

- SQL operators
- Mathematical operators
- String manipulations
- Source date format must match the target date format. (Date format conversions later release)

Conditional data transformations

#### **Architecture**

Robust business application integration throughout the ICAN Suite makes eTL a more versatile and powerful tool.

- A deployed **eTL** engine runs as a JCA compliant (J2EE) resource adapter inside the SeeBeyond Integration server.
- The business rules defined by the **eTL** Collaboration definition are stored in the SeeBeyond Repository.
- At deployment time, the business rules are used to generate the appropriate platform specific SQL.
- **eTL Integrator** leverages OTDs defined in the Enterprise Designer so you don't have to create OTDs specifically for an eTL Collaboration.

#### **Key Operations and Functionality**

An extensive array of operators, filtering, and data manipulation tools offer unlimited data design capability.

- Join
  - Auto-detect primary key relationships between tables
  - Between tables from disparate data sources that have no relationship
  - Supports, inner, left, right, and full outer joins
- Lookup
  - Extensive list of operators including SQL and string
- Merge
  - Automatic update if row exists
  - Automatic insert if row doesn't exist
- Test data and test runs
- Runtime variables (configured by the user)

## 9.2.1. Business Integration and the eTL Integrator

## **ETL Technology**

- Batch oriented operations are typically restricted to batch windows in a regularly scheduled timeframe.
- Interfaces with data stores (e.g. RDBMS).
- Intended primarily for creating data warehouses.
- Not well suited for online transactions.
- Designed for one-to-one (i.e. point-to-point), integration scenarios.

- Hub-and-spoke architecture (single point-of-failure, hardware forecasting/front-loading required for scalability).
- Typically limited to technical personnel, since business managers usually don't work at the RDBMS row/column level.

## **SeeBeyond Business Integration Suite Technology**

- Real-time oriented (i.e. online transaction support, datamart synchronous and/or asynchronous, publish/subscribe).
- Excellent batch operation (i.e. initial bulk ETL).
- Interfaces with business processes (applications), middleware, component-ware, TP monitors, application servers, web servers and data stores.
- Primarily used to allow the seamless flow of real-time information among disparate applications, supporting a unified business process within the enterprise.
- Manages both inter and intra-enterprise integration (i.e. A2A and B2B). As the
  business model extends to the internet, the Partner Management facility becomes
  important, allowing the creation and deletion of business relationships quickly and
  efficiently.
- Provides Business Process Management functionality, which then drives integration
  at both the A2A and B2B levels. This allows the integration task to be partitioned
  among both high-level business managers and the technical personnel that manage
  the applications and data stores within the enterprise.
- In general, EAI technology (specifically SeeBeyond's e\*Gate), provides a superset of the functionality found in ETL tools, allowing organizations to be nimble and agile in today's constantly changing business world.

# ePortal Composer

This chapter describes the ePortal Composer (ePortal).

# 10.1 ePortal Composer

ePortal Composer leverages the ICAN Suite by enabling enterprise-wide access to business processes from a single point of entry: a portal. A Web portal is a programmatically-enhanced Web site that affords internal and external access to enterprise data and applications through the browser. A custom portal allows the organization to present a single, unified view of enterprise data and applications to employees, customers, and partners.

Portals may comprise several Web applications—self-contained applications with personalized content called *channels*—all of which can be presented within a single, familiar Web interface.

With ePortal Composer, administrators can create personalized channels with targeted views of business information. Channels allow users to log into a system, review the tasks that are assigned to them, interact with those tasks, and monitor the progress of business activities, all through the browser. Through channels, users interact with running business processes, while working with only the information that they need to see.

### 10.1.1 Channel Administration

ePortal Composer allows administrator-level personnel to create, manage, personalize, and publish channels. With ePortal Composer, administrators can create visually appealing Web-based connections to eVision applications, allowing users to perform real-time interaction with SeeBeyond ICAN Suite run-time assets.

Channels are assigned to channel categories. A category is a collection of channels that logically belong together; for example, channels that have a related or interconnected purpose will be assigned to the same category. Under categories, administrators can orchestrate channel access by creating groups and users; then, administrators can create and modify groups, and add, edit, and lock users. A category can contain other categories (sub-categories) as well as groups, sub-groups, and users.

#### **Authentication**

ePortal Composer enables authentication of user IDs and passwords at login. User attributes such as login ID, password (credential), and properties such as first and last names, e-mail address, and other user profile information are maintained in a persistent data storage area.

#### Personalization

Users are allowed personalization privileges, however, administrators can restrict access to the personalization tools so that only administration-level personnel can create page layouts and configure channel options.

## Web-based Portal Administration and User Management

ePortal Composer provides Web-based wizards that guide the administrator through the process of channel configuration and management. The administrator's first task is to create the channels that specify the Web pages and applications to be aggregated and made available within the portal (channels can also access content from any available URL source). The administrator assigns the channel to a category, a group or groups within the category, and finally to the user or users who will have access to the channel and its content. Lastly, the administrator defines the standard views that will be made available to groups and users, based on user requirements and personalized attributes.

ePortal Composer supports any combination of Web applications and content, and simplifies the end-user's access to application resources, Web content, workflow, e-mail, content management systems, and packaged applications such as ERP and CRM.

## 10.1.2 ePortal Composer Architecture

ePortal Composer integration with the other ICAN Suite products is shown in Figure 28.

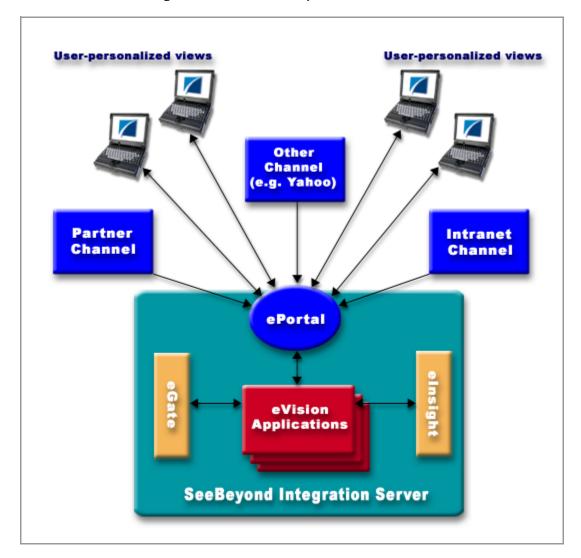

Figure 28 ePortal Composer Architecture

# eBAM Studio

This chapter describes the eBAM Studio (eBAM).

## 11.1 eBAM Studio

BAM (Business Activity Monitoring) involves the collection, aggregation, and presentation of business activity data according to specified Key Performance Indicators (KPIs). eBAM Studio (eBAM) provides the tools for generating custom, cross-application, digital dashboards for defining and monitoring KPIs, which summarize the aggregated business data collected through the eInsight or eGate application layers. The eBAM Web interface allows the business analyst to transform data that has been collected over time into meaningful, rich visual presentations.

KPIs provide a context for business processes by turning raw data into useful information, allowing the business analyst to focus on monitoring and analyzing measurable enterprise-wide operations and processes. eBAM Studio provides the business analyst with different views of performance data, enabling the identification of time-critical business trends.

eBAM Studio renders real-time and historical data in familiar visual formats, such as pie and bar charts, for display in digital dashboards. These recognizable, easy-to-read contexts enable the business analyst to quickly translate information into action. Leveraging the ICAN Suite and the Web, eBAM provides visibility to key business information, recasts it in a graphical format, and makes it available across the enterprise.

#### 11.1.1 Features and Functions

eBAM Studio delivers a real-time view of business activities (for example, monitoring service-level agreements for enforcement), allowing the business analyst to identify problems and trends and resolve them proactively.

eBAM Studio allows the business analyst to define the rules for monitoring business activities, and then provides the run-time environment for the ongoing execution of the rules, delivering notifications and updates of KPIs to users via e-mail or the Web.

eBAM Studio can generate HTML, XML, and Excel reports, and place the reports on the system for access by end-users. Digital dashboards can be used as a standalone interface, or can be securely accessed from within a portal.

# 11.1.2 Using eBAM Studio

Creating an eBAM application begins when the business analyst invokes the KPI Wizard and specifies the KPIs to be tracked, and the enterprise systems and messages that will be monitored. The business analyst then defines the threshold for the KPIs that will trigger automated system responses.

When deployed and activated, the eBAM application listens for specified events. When messages are collected, the eBAM application correlates related messages, extracts the KPIs, measures them against the business rules and alert thresholds, and delivers the results.

# 11.1.3 Custom Dashboards

The KPI Wizard enables users to create Web-based dashboards to display KPI results in a clear, appealing, and understandable graphical context, and to provide real-time, persistent graphical monitoring of business processes over the Web.

# **Additional Products**

This chapter describes the eWays currently available with the ICAN Suite.

# 12.1 COBOL Copybook Converter

The COBOL Copybook Converter is an eGate component used to convert COBOL Copybook files into eGate OTD files.

# 12.2 eGate API Kit

The eGate API Kit is an application programming interface kit that enables applications to directly interface with the eGate system. The eGate API Kit provides client components that are linked to the external application to support the following interfaces:

- Java
- COM+
- C
- C++

The kit provides support for the SeeBeyond Message Server, enabling external applications to directly publish to and subscribe from eGate using an industry-standard API. The SeeBeyond Message Server specification provides standardization of an API for messaging products that operate within the Java environment.

Vendors write implementations for these interfaces that enable users to make calls to the products from within the API, independent of the implementation. The customers are insulated from changes to the messaging products, and can change the products without modifying their own applications.

The features defined by the SeeBeyond Message Server standard enable development with open-architecture calls from Java applications. This feature provides an easy integration of those Java applications with other environments. The Topics and Queues established within the SeeBeyond Message Server environment are directly related to those created within eGate.

# 12.3 SeeBeyond eWay Intelligent Adapters

eWays connect applications and databases with eGate, communicating with both external applications and message servers. When integrating different systems, the appropriate eWay on each end of the route provides the adaptation necessary for seamless flow of data. This setup enables the integration of applications and data stores without the need to modify them.

# **Establishing Connectivity**

eWays establish connectivity with external systems, using whatever communication protocol is appropriate. Some examples of communication details managed by eWays include:

- Rules for responding to or generating positive and negative acknowledgments.
- Resend and reconnect criteria.
- Timeout logic.
- Retrieval and transmission schedules.
- Data envelope parsing and reformatting rules.
- Buffer size specifications.
- Error logging and alerting.

# **Application-Specific eWays**

SeeBeyond provides a wide range of application-specific eWays, and is constantly developing new eWays to address special needs. The diversity of eWays already available ensures that your organization can use an extensive coding library as a basis when integrating a new system.

The rest of this chapter explains the types of eWays currently available for the ICAN Suite.

# 12.3.1 Batch eWay Intelligent Adapter

The Batch eWay enables eGate to exchange data with external systems in batches, transmitted via a file copy or File Transfer Protocol (FTP). With this eWay, transmittal can occur on a scheduled or Event-driven basis.

- SSH (Secure Shell) Tunneling to provide for secure login IDs and passwords. The eWay makes use of additional SSH-tunneling software for this functionality. SSH port forwarding ensures that the FTP command connection is protected.
- Data streaming, a means for interconnecting any two components of the eWay via a data stream channel. This channel streams large messages into blocks of manageable data.
- SOCKS, an IETF-approved (Internet Engineering Task Force) standard (RFC 1928) generic, proxy protocol for TCP/IP-based networking applications. The SOCKS

protocol provides a flexible framework for developing secure communications by easily integrating other security technologies. SOCKS provides for secure logon IDs and passwords during FTP data transmission.

# 12.3.2 CICS eWay Intelligent Adapter

The CICS eWay provides eGate-initiated connectivity to ECI transactions using the SeeBeyond CICS Listener, which connects via TCP/IP sockets.

The CICS eWay includes a build tool for the Cobol Copybook Converter that takes an input COBOL Copybook file and creates eGate OTDs for use within the JCE environment. These Copybook files map the structures that are passed to and from the CICS environment in the data buffer (COMMAREA). The eWay supports send and request/reply modes of interaction. Bi-directional communication can be supported if transactions exist that can be polled for data.

# 12.3.3 CORBA (Client) eWay Intelligent Adapter

The CORBA Client eWay allows non-CORBA systems to communicate with CORBA server applications. CORBA stands for Common Object Request Broker Architecture, a standard for creating, distributing, and managing software objects.

The eWay allows you to integrate non-CORBA systems with CORBA server applications without the need for custom coding. The eWay enables eGate to make requests to a CORBA-compliant object from within a Collaboration.

# 12.3.4 eWay Intelligent Adapters for Database Access

Database eWay's deliver a powerful dimension of business process automation by incorporating relational database access into enterprise-wide application integration (AI) strategies.

Database eWay's can query a database, automatically generate a graphical user interface (GUI) tree representation of database access objects, and populate the structure with the actual data values during run time. Though SQL coding is not required, the Database eWay's do support the full set of SQL functions for advanced users who prefer to engage them directly. The Database eWays provide convenient support inserting, updating, and deleting records as well as working with stored procedures and updatable result sets.

The Database eWay's use the same GUI structure as the rest of the eGate system to describe data flow through the entire enterprise. This feature enables business analysts to define the relationships between a database and relevant applications by dragging and dropping elements between graphical tree structures.

SeeBeyond provides the following eWays for database access:

- Oracle eWay Intelligent Adapter
- DB2 eWay Intelligent Adapter
- Sybase eWay Intelligent Adapter

- VSAM eWay Intelligent Adapter
- HP NonStop Server SQL eWay Intelligent Adapter

# 12.3.5 HTTP(S) eWay Intelligent Adapter

The HTTP(S) form of the eWay allows eGate Integrator to communicate with client applications over the Internet using the HyperText Transfer Protocol (HTTP).

The HTTP(S) eWay supports:

- HTTP versions 1.0 and 1.1
- RFCs 1945 (version 1.0), 2616 (version 1.1), and 2817 (TLS over version 1.1)
- The GET and POST java methods
- Automatic URL redirection (occurs when the eWay receives a 301 status code)
- Single-session request/reply scenarios in the default configuration

# 12.3.6 IMS eWay Intelligent Adapter

The IMS eWay provides eGate-initiated connectivity to an IMS database over TCP/IP using the IMS TCP/IP OTMA connection (ITOC) service or IMS Connect to execute an ECI-based transaction and return the result to eGate.

Input and output OTDs are typically constructed using the Message Format Service (MFS) or COBOL Copybook converters. This eWay uses these definitions to format input and parse output from these transaction Events. The eWay is designed for request/response or invoke-only interactions verses conversations that have multiple back-and-forth exchanges (screen scraping). Bi-directional communication can be supported if transactions exist that can be polled for data.

# 12.3.7 MQSeries eWay Intelligent Adapter

The MQSeries eWay enables connectivity between eGate and the MQ Series message broker product from IBM. The eWay uses the MQ API to send and receive the messages, and can use the marking feature to treat sequences of messages as a transaction. This eWay includes an MQSeriesJMS component and an MQSeriesOTD component that provides an OTD and Configuration to access the MQSeries base Java API in an eGate Collaboration.

# 12.3.8 TCP/IP eWay Intelligent Adapter

The TCP/IP eWay enables the eGate Integrator to communicate with client applications using TCP/IP, and provides real-time, reliable data transfer for systems that support TCP/IP.

The TCP/IP eWay allows you to create a client interface to the server or implement a server in eGate, using an eGate Collaboration framework created using the eGate Enterprise Designer.

# **Glossary**

#### Collaboration

(See Service and Collaboration Definition.)

#### **Collaboration Definition**

The encoding of business rules, in Java or XSLT format. Typically, the encoding consists of operations on OTDs (see "OTD" on page 80). Several Collaborations can have the same Collaboration Definition.

#### Connection

Consists of the configuration information that enables an eWay to connect to an external system.

#### **Connectivity Map**

Contains business logic and routing information about the data transmission. A Connectivity Map usually includes one or more Collaborations, Passthrough Collaborations, topics, queues, and eWays. A Connectivity Map is created under a Project. A Project may have multiple Connectivity Maps.

#### **Constants**

A name or value pair that is visible across a Project.

#### **Deployment Profile**

Contains the information about how the Project components will be deployed in an Environment. A Project can have multiple Deployment Profiles, but only one Deployment Profile can be activated for a Project in any one Environment.

### **Derived Collaboration**

Collaboration that inherits operations from another, according to standard object-oriented practice.

### eGate System

See "Project".

#### **Environment**

A collection of physical resources and their configurations that are used to host Project components. An Environment contains logical hosts and external systems.

#### eView Manager Service

A component of an eView master index that provides an interface to all components and includes the primary functions of the master index.

### eWay

A link between a Collaboration and an external connection including the message server connection (topic or queue) or external application.

### **External Application**

A logical representation of an external application.

#### **External System**

A representation of an external application system.

#### **ICAN Suite**

The SeeBeyond Integrated Composite Application Network Suite, which is based on eGate Integrator.

#### **Integration Server**

Software platform that houses the business logic container used to run Collaborations. Provides transaction services, persistence, and external connectivity.

#### Link

The JMS Connection between a Collaboration and a topic or queue in a JMS-compliant message server.

#### **Linked Message Destination**

A reference to a Message Destination defined in another Connectivity Map.

### **Logical Host**

An instance of the eGate runtime Environment that is installed on a machine. A Logical Host contains the software and other installed components that are required at runtime, such as application and message servers.

#### **Management Agent**

Uses J2EE technology to manage and monitor an eGate 5.0 deployment that may contain other application servers in addition to the SeeBeyond Integration Server. Defines management interfaces and services designed for distributed environments, focusing on providing functionality for managing networks, systems, and applications.

#### master index

A database application that stores and cross-references information on specific objects in a business organization, regardless of the computer system from which the information originates. Also called *enterprise-wide master index*.

#### **Matching Service**

A component of an eView master index that contains the logic for the matching process.

### **Message Destination**

A general term for a topic or queue. Two or more Projects can share a message destination that has the same name and is deployed on the same message server. A single Project may also have a single message destination referenced in multiple Connectivity Maps.

### **Message Server**

JMS-compliant, guaranteed delivery store, forwarding, and queueing service.

#### **OTD**

An acronym for Object Type Definition. OTDs contain the data structure and rules that define an object. An OTD is used in Java Collaboration Definitions for creating data transformations and interfacing with external systems.

### **Project**

Contains a collection of logical components, configurations, and files that are used to solve business problems. A Project organizes the files and packages and maintains the settings that comprise an eGate system in SeeBeyond's Enterprise Designer.

#### **Query Builder**

A component of an eView master index that defines how queries are processed.

#### Queue

A JMS queue is a shareable object that conforms to the *point-to-point* (p2p, or PTP) messaging domain, where one sender delivers a message to exactly one receiver. When the SeeBeyond Message Server sends a message to a queue, it ensures it is received once and only once, even though there may be many receivers "listening" to the queue. This is equivalent to the subscriber pooling in other queue implementations. You can reference a queue that exists in another Connectivity Map or Project.

#### Repository

Stores and manages the setup, component, and configuration information for eGate Projects. The Repository also provides monitoring services for Projects, which include version control and impact analysis.

#### **Schema Runtime Environment**

An add-on in eGate 5.0 that provides the upgrade path for e\*Gate 4.x users to upgrade to eGate 5.0. Also known as the SRE.

#### **Security Server**

A standalone server that is the connection point to underlying eGate security environments.

#### Service

Contains the information about executing a set of business rules. These business rules can be defined in a Java Collaboration Definition, XSLT Collaboration Definition, Business Process, eTL Definition, or other service. A Service also contains binding information for connecting to JMS Topics, Queues, eWays, and other services.

#### single best record

Also known as the SBR, this is the best representation of an entity's information in an eView master index. The SBR is populated with information from all source systems based on the survivor strategies defined for each field.

### Subproject

An independent Project that is included as part of another Project and listed on the Enterprise Explorer tree beneath the main Project icon.

### **Topic**

A JMS topic is a shareable object that conforms to the *publish-and-subscribe* (pub/sub) messaging domain, where one publisher broadcasts messages to potentially many subscribers. When the SeeBeyond Message Server publishes a message on a topic, it ensures that all subscribers receive the message.

#### **XSLT**

An acronym for Extensible Stylesheet Language Transformations. A file format used in eGate to generate Collaboration Definitions.

### **Update Manager**

A component of an eView master index that contains the Java classes and logic that determine how records are updated and how the single best record is populated.

# e\*Gate 4.x Terms in eGate 5.0

Table 1 provides definitions for the terms that are new with eGate release 5.0, as well as equivalent terms from eGate release 4.x.

**Table 1** eGate 5.0 Terms

| 5.0 Term                        | 4.x Equivalent Term                                                    |
|---------------------------------|------------------------------------------------------------------------|
| Collaboration                   | Collaboration                                                          |
| Collaboration<br>Definition     | Collaboration Definition                                               |
| Connection                      | e*Way Connection                                                       |
| Connectivity Map                | Closest: Network View of an entire<br>Schema                           |
| Deploy                          | Run the Control Broker                                                 |
| Deployment                      | <none></none>                                                          |
| Deployment Profile              | Closest: Schema                                                        |
| Enterprise Designer             | Enterprise Manager                                                     |
| Enterprise Manager              | Enterprise Monitor                                                     |
| Environment                     | Schema (except only includes physical information, not business logic) |
| eWay                            | e*Way Connection<br>e*Way                                              |
| eWay Configuration              | e*Way Connection Configuration                                         |
| External Application            | e*Way Connection                                                       |
| External System                 | e*Way Connection                                                       |
| JMS Connection                  | e*Way Connection                                                       |
| Integration Server              | <none></none>                                                          |
| Link                            | JMS e*Way Connection                                                   |
| Linked Message<br>Destination   | <none></none>                                                          |
| Logical Host                    | Participating Host                                                     |
| Message Destination             | Topic or queue                                                         |
| Message Server                  | JMS IQ Manager                                                         |
| Object Type<br>Definition (OTD) | Event Type Definition (ETD)                                            |
| Process Manager                 | Control Broker                                                         |
| Project                         | Schema (except not including physical layer)                           |
| Queue                           | JMS queue                                                              |
|                                 |                                                                        |
| Repository                      | Registry                                                               |

 Table 1
 eGate 5.0 Terms (Continued)

| 5.0 Term | 4.x Equivalent Term |
|----------|---------------------|
| Topic    | JMS topic           |
| XSLT     | <none></none>       |

#### envelope parsing 75 Environment 78,82 **Environments 18** error logging 75 Index ETD **82** ETL process the ETL process, with graphic 65 Event Type Definition 82 eView Manager Service 51 eView Studio 45, 47-53 eView Wizard 47, 50-51 acknowledgments 75 eVision 36 API Kit 74 eWay 79, 82 Architecture 67 eWay Configuration 82 eWay Intelligent Adapters 75 B eWays batch 75 batch eWay 75 connectivity map 19 buffer size 75 CORBA 76 HTTP(S) 77 C overview 75 TCP/IP 77 COBOL Copybook Converter 74 eXchange Integrator 40 Collaboration 78, 82 external derived 78 application 79,82 Collaboration definition 78, 82 system 79, 82 connection 78,82 **Extraction Transform Load** connectivity 75 ETL, eTL for the SeeBeyond product 64 Connectivity Map 78, 82 e\*Way 82 editor 19 e\*Way Connection 82 constants 78 e\*Way Connection Configuration 82 Control Broker 82 CORBA eWay 76 Н HTTP(S) eWay 77 D deploy 82 Deployment 82 Deployment Profile 78, 82 ICAN Suite 79 derived Collaboration 78 Integration Server 79, 82 E eGate system 78 **IMS** eIndex Global Identifier 55-62 connection 82 eIndex Manager Service 60 e\*Way Connection 82 eInsight 21, 30 IQ Manager 82 Enterprise Data Manager 52, 61 queue 82 Enterprise Designer 82 topic 83 connectivity map 19 **Enterprise Manager 82** L Enterprise Monitor 82 enterprise-wide master index 45

enterprise-wide master person index 55

link 79,82

#### Index

linked message destination **79**, **82** logging errors **75** Logical Host **79**, **82** 

#### M

Management Agent 79 master index 45, 55 message destination 79, 82 server 80, 82

### N

negative acknowledgments 75 network view 82

### $\mathbf{O}$

Object Type Definition 80, 82 organization of information 9 OTD 80, 82

#### P

Participating Host 82 positive acknowledgments 75 Process Manager 82 Project 80, 82

## Q

queue 80, 82

### R

reconnect criteria 75 Registry 82 Repository 17, 80, 82 resend criteria 75

### S

scheduling 75
Schema 82
Schema Runtime Environment 80
Security Server 80
SRE 80
subproject 81–82
supporting documents 10

# T

TCP/IP eWay 77 timeout logic 75 topic 81–83

#### X

XSLT 81, 83